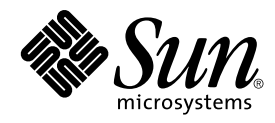

# Solaris 8 (Intel-Plattform Edition) Gerätekonfigurationshandbuch

Sun Microsystems, Inc. 4150 Network Circle Santa Clara, CA 95054 U.S.A.

Teilenr.: 806–2602–11 März 2002

Copyright 2002 Sun Microsystems, Inc. 4150 Network Circle, Santa Clara, CA 95054 U.S.A. Alle Rechte vorbehalten.

Dieses Produkt oder Dokument ist urheberrechtlich geschützt und wird unter Lizenzen vertrieben, die die Verwendung, Vervielfältigung, den Vertrieb<br>und die Dekompilierung einschränken. Ohne vorherige schriftliche Genehmigun

Teile dieses Produkts können von Berkeley BSD-Systemen abgeleitet sein, für die Lizenzen der University of California vorliegen. UNIX ist eine eingetragene Marke in den Vereinigten Staaten und anderen Ländern und wird ausschließlich durch die X/Open Company, Ltd. lizenziert.

Sun, Sun Microsystems, das Sun Logo, Solaris und docs.sun.com sind in den USA und anderen Ländern Markenzeichen, eingetragene Markenzeichen oder Dienstmarken von Sun Microsystems, Inc.

Die grafischen Benutzeroberflächen von OPEN LOOK und Sun™ wurden von Sun Microsystems, Inc. für seine Benutzer und Lizenznehmer entwickelt. Sun erkennt die von Xerox auf dem Gebiet der visuellen und grafischen Benutzerschnittstellen für die Computerindustrie geleistete<br>Forschungs- und Entwicklungsarbeit an. Sun ist Inhaber einer einfachen Lizenz vo die schriftlichen Lizenzvereinbarungen einhalten.

**BESCHRANKTE RECHTE:** Die Verwendung, Vervielfältigung oder Veröfentlichung durch die US-Regierung unterliegt den Beschränkungen von<br>FAR 52.227–14(g)(2)(6/87) und FAR 52.227–19(6/87) oder DFAR 252.227–7015(b)(6/95) und DFA

DIE DOKUMENTATION WIRD "IN DER VORLIEGENDEN FORM" BEREITGESTELLT, UND ALLE AUSDRUCKLICHEN ODER<br>STILLSCHWEIGENDEN BEDINGUNGEN, ZUSICHERUNGEN UND GARANTIEN, EINSCHLIESSLICH EINER KONKLUDENTEN GARANTIE<br>DER HANDELSÜBLICHKEIT, UMFANG AUSGESCHLOSSEN, WIE DIES RECHTLICH ZULÄSSIG IST.

Copyright 2002 Sun Microsystems, Inc. 4150 Network Circle, Santa Clara, CA 95054 U.S.A. Tous droits réservés

Ce produit ou document est protégé par un copyright et distribué avec des licences qui en restreignent l'utilisation, la copie, la distribution, et la<br>décompilation. Aucune partie de ce produit ou document ne peut être rep

Des parties de ce produit pourront être dérivées du système Berkeley BSD licenciés par l'Université de Californie. UNIX est une marque déposée aux Etats-Unis et dans d'autres pays et licenciée exclusivement par X/Open Company, Ltd.

Sun, Sun Microsystems, le logo Sun, Solaris, et docs.sun.com sont des marques de fabrique ou des marques déposées, ou marques de service, de Sun<br>Microsystems, Inc. aux Etats-Unis et dans d'autres pays.

L'interface d'utilisation graphique OPEN LOOK et Sun™ a été développée par Sun Microsystems, Inc. pour ses utilisateurs et licenciés. Sun reconnaît les efforts de pionniers de Xerox pour la recherche et le développement du concept des interfaces d'utilisation visuelle ou graphique pour l'industrie de l'informatique. Sun détient une licence non exclusive de Xerox sur l'interface d'utilisation graphique Xerox, cette licence couvrant également les<br>licenciés de Sun qui mettent en place l'interface d'utilisation graphiqu

CETTE PUBLICATION EST FOURNIE "EN L'ETAT" ET AUCUNE GARANTIE, EXPRESSE OU IMPLICITE, N'EST ACCORDEE, Y COMPRIS DES GARANTIES CONCERNANT LA VALEUR MARCHANDE, L'APTITUDE DE LA PUBLICATION A REPONDRE A UNE UTILISATION PARTICULIERE, OU LE FAIT QU'ELLE NE SOIT PAS CONTREFAISANTE DE PRODUIT DE TIERS. CE DENI DE GARANTIE NE<br>S'APPLIQUERAIT PAS, DANS LA MESURE OU IL SERAIT TENU JURIDIQUEMENT NUL ET NON AVENU.

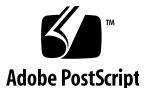

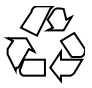

020215@3332

# Inhalt

#### **Vorwort 9**

**1 Konfigurieren von Geräten 11** Identifizieren und Beheben von Problemen 11 PAE (Physical Address Extension) Modus 11 ▼ Deaktivieren des PAE-Modus 12 ISA-Geräte 13 ▼ Identifizieren eines Problems bei einem aktuellen Gerät 13 ▼ Suchen und Lösen von Ressourcenkonflikten 14 ▼ Manuelle Eingabe von Geräteinformationen 15 Nicht erkannte Geräte 15 ▼ Identifizieren von ISA- oder EISA-Geräten—Verfahrensbeispiel 16 Autobooten 16 Verwenden des Hersteller-Konfigurationsprogramms 17 Eigenidentifizierung von Plug and Play ISA-Geräten 17 PCI-Geräte 17 System-BIOS 17 Konfigurieren von Videoanzeigegeräten, Monitoren, Tastaturen und Zeigegeräten 18 Ethernet Gerätekonfiguration 18 Duplexeinstellungen 18 Steckertypen 19 100–Mbps Ethernet-Leistung 20 Konfiguration nach der Installation 20 Austauschen einer Netzwerkkarte 20

**3**

```
2 Gerätereferenzseiten 21
   Verwenden von Gerätereferenzseiten 21
   Plattenschnittstelle 24
   IDE/Enhanced IDE Disk Controller (Einschließlich ATAPI CD-ROM) 24
       Vorkonfigurationsinformationen 24
          Unterstützte Einstellungen 24
          Bekannte Probleme und Einschränkungen 25
   SCSI Host-Bus-Adapter 27
   Adaptec AHA-2940, 2940W, 2944W, 3940, 3940W HBAs 27
       Vorkonfigurationsinformationen 27
          Bekannte Probleme und Einschränkungen 27
       Konfigurationsverfahren 28
   Adaptec AHA-2940AU, 2940U, 2940U Dual, 2940UW, 2940UW Dual, 2940U2,
   2940U2B, 2940U2W, 2944UW, 2950U2B, 3940AU, 3940AUW, 3940AUWD, 3940U,
   3940UW, 3944AUWD, 3950U2B HBAs 29
       Vorkonfigurationsinformationen 29
          Bekannte Probleme und Einschränkungen 30
       Konfigurationsverfahren 31
   AMD PCscsi, PCscsi II, PCnet-SCSI and QLogic QLA510 HBAs 32
       Vorkonfigurationsinformationen 32
          Bekannte Probleme und Einschränkungen 32
   Compaq 32-bit Fast SCSI-2 Controller 33
       Vorkonfigurationsinformationen 33
          Unterstützte Einstellungen 33
   Compaq 32-bit Fast Wide SCSI-2, Wide Ultra SCSI, Dual Channel Wide Ultra SCSI-3
   Controller 34
       Vorkonfigurationsinformationen 34
       Konfigurationsverfahren 34
   LSI Logic (früher Symbios Logic oder NCR) 53C810, 53C810A, 53C815, 53C820,
   53C825, 53C825A, 53C860, 53C875, 53C875J, 53C876, 53C895 HBAs 36
       Vorkonfigurationsinformationen 36
          Bekannte Probleme und Einschränkungen 36
   LSI Logic (früher Symbios) 64-Bit PCI Dual Channel Ultra2 SCSI 53C896 HBAs 38
       Vorkonfigurationsinformationen 38
          Bekannte Probleme und Einschränkungen 38
   Mylex (BusLogic) BT-946C, BT-948, BT-956C, BT-956CD, BT-958, BT-958D HBAs 40
       Vorkonfigurationsinformationen 40
          Unterstützte Einstellungen 41
          Bekannte Probleme und Einschränkungen 41
```
Konfigurationsverfahren 42 Nur BT-946C, Rev. A und B 42 BT-946C (Rev. C) und BT-956C 42 Konfigurieren mehrere Geräte 42 SCSI Disk Arrays/RAID Controller 44 American Megatrends MegaRAID 428 SCSI RAID Controller 44 ▼ Konfigurationsverfahren 44 Compaq SMART-2, SMART-2DH, SMART-2SL Array Controller 46 Vorkonfigurationsinformationen 46 Bekannte Probleme und Einschränkungen 46 DPT PM2024, PM2044W, PM2044UW, PM2124, PM2124W, PM2144W, PM2144UW SCSI and PM3224, PM3224W, PM3334W, PM3334UW SCSI RAID HBAs 47 Vorkonfigurationsinformationen 47 Bekannte Probleme und Einschränkungen 47 Unterstützte Einstellungen 48 IBM PC ServeRAID SCSI, ServeRAID II Ultra SCSI, ServeRAID-3 Ultra2 SCSI HBAs 49 Vorkonfigurationsinformationen 49 Bekannte Probleme und Einschränkungen 49 Mylex DAC960PD-Ultra, DAC960PD/DAC960P, DAC960PG, DAC960PJ, DAC960PL, DAC960PRL-1, DAC960PTL-1 Controllers 50 Vorkonfigurationsinformationen 50 Bekannte Probleme und Einschränkungen 51 Ethernet Netzwerkadapter 52 3Com EtherLink XL (3C900, 3C900-COMBO, 3C900B-COMBO, 3C900B-TPC, 3C900B-TPO), Fast EtherLink XL (3C905-TX, 3C905-T4, 3C905B-TX, 3C905B-T4) 52 Vorkonfigurationsinformationen 52 Unterstützte Einstellungen 52 Bekannte Probleme und Einschränkungen 52 AMD PCnet Ethernet (PCnet-PCI, PCnet-PCI II, PCnet-Fast) 54 Vorkonfigurationsinformationen 54 Bekannte Probleme und Einschränkungen 54 Compaq NetFlex-3, Netelligent Controller 55 Vorkonfigurationsinformationen 55 Unterstützte Einstellungen 56 Bekannte Probleme und Einschränkungen 56 Konfigurationsverfahren 56 DEC 21040, 21041, 21140, 21142, 21143 Ethernet 58 Vorkonfigurationsinformationen 58

```
Unterstützte Einstellungen 58
       Bekannte Probleme und Einschränkungen 61
Intel EtherExpress PRO/100 (82556) 62
   Vorkonfigurationsinformationen 62
       Bekannte Probleme und Einschränkungen 62
Intel EtherExpress PRO/100B (82557), EtherExpress PRO/100+ (82558, 82559) 63
   Vorkonfigurationsinformationen 63
       Bekannte Probleme und Einschränkungen 63
Token Ring Netzwerkkarten 64
Madge Smart 16/4 Token Ring 64
   Vorkonfigurationsinformationen 64
       Bekannte Probleme und Einschränkungen 64
   Konfigurationsverfahren 64
Audiokarten 66
Analoge Geräte AD1848 und kompatible Geräte 66
   Informationen zu kompatiblen Geräten 66
       Getestete kompatible Geräte 67
   Vorkonfigurationsinformationen 67
       Unterstützte Einstellungen 67
          Compaq Deskpro XL Business Audio mit integriertem AD1847 Chip
             68
          Turtle Beach Tropez Karte mit CS4231 Chip 68
       Bekannte Probleme und Einschränkungen 68
          Compaq Deskpro XL Business Audio mit integriertem AD184 Chipx Chip
             69
Creative Labs Sound Blaster Pro, Sound Blaster Pro-2 70
   Vorkonfigurationsinformationen 70
       Unterstützte Einstellungen 70
       Bekannte Probleme und Einschränkungen 71
Creative Labs Sound Blaster 16, Sound Blaster AWE32, Sound Blaster Vibra 16 72
   Vorkonfigurationsinformationen 72
       Unterstützte Einstellungen 72
       Bekannte Probleme und Einschränkungen 73
PC Card (PCMCIA) Hardware 74
PC Card Adapter 74
   Vorkonfigurationsinformationen 74
   Konfigurationsverfahren 75
       ▼ Erste Installation und Konfiguration 75
```
▼ Hinzufügen von PC-Kartensupport zu einem bereits installierten System 75 ▼ Zuweisen von IRQs 75 3Com EtherLink III (3C589) PC-Karte 77 Vorkonfigurationsinformationen 77 Bekannte Probleme und Einschränkungen 77 Konfigurationsverfahren 77 ▼ Erste Installation und Konfiguration 77 ▼ Identifizieren einer nicht erkannten Karte 78 ▼ Konfigurieren von zwei oder mehr Karten 78 Spezielle Dateien 79 Hot-Plugging 79 Modem und serielle PC-Kartengeräte 80 Vorkonfigurationsinformationen 80 Konfigurationsverfahren 80 ▼ Erste Installation und Konfiguration 80 ▼ Identifizieren eines nicht erkannten Geräts 80 ▼ Falsches Identifizieren eines erkannten Geräts 81 Zusätzliche Konfiguration 82 Spezielle Dateien 82 Hot-Plugging 82 SRAM und DRAM PC Card Geräte 83 Vorkonfigurationsinformationen 83 Bekannte Probleme und Einschränkungen 83 Konfigurationsverfahren 83 ▼ Erste Installation und Konfiguration 83 ▼ Identifizieren eines nicht erkannten Geräts 84 Spezielle Dateien 84 ▼ Verwenden von PC-Kartenspeichergeräten 85 Hot-Plugging 85 Viper 8260pA, SanDisk Flash oder beliebiges PC-Karten ATA Geräte 86 Vorkonfigurationsinformationen 86 Bekannte Probleme und Einschränkungen 86 Konfigurationsverfahren 86 ▼ Erste Installation und Konfiguration 86 ▼ Identifizieren einer nicht erkannten Karte 87 Spezielle Dateien 87 Hot-Plugging 87

Inhalt **7**

**8** Solaris 8 (Intel-Plattform Edition) Gerätekonfigurationshandbuch • März 2002

÷

## Vorwort

Dieses Dokument enthält Informationen zu Hardware-Geräten, die von Solaris™ 8 unterstützt werden.

Hinweis – In diesem Dokument bezieht sich der Begriff "IA" auf die Intel 32-Bit-Prozessorarchitektur, zu der die Pentium-, Pentium Pro-, Pentium II-, Pentium II Xeon-, Celeron-, Pentium III- und Pentium III Xeon-Prozessoren sowie kompatible Mikroprozessor-Chips der Hersteller AMD und Cyrix gehören.

## Bestellen von Sun-Dokumentation

Fatbrain.com, eine professionelle Internet-Buchhandlung, hat ausgewählte Produktdokumentationen von Sun Microsystems, Inc vorrätig.

Eine Liste der Dokumentationen sowie Informationen zum Bestellen dieser Dokumente erhalten Sie im Sun-Dokumentationszentrum bei Fatbrain.com unter http://www1.fatbrain.com/documentation/sun.

**9**

## Zugriff auf die Online-Dokumentation von Sun

Über die Website docs.sun.com<sup>sM</sup> erhalten Sie Zugriff auf die technische Online-Dokumentation von Sun. Sie können das Archiv unter docs.sun.com durchsuchen oder nach einem bestimmten Buchtitel oder Thema suchen. Die URL lautet: http://docs.sun.com.

#### KAPITEL **1**

## Konfigurieren von Geräten

In diesem Kapitel wird die Verwendung der Solaris 8 *Intel Platform Edition* Gerätekonfigurations-Assistentensoftware, der Gerätekonfigurationsmedien des Herstellers und der Dokumentation zur Problemlösung erläutert. Das nächste Kapitel enthält Gerätereferenzseiten und beschreibt, wie man sie für die Konfiguration Ihres Intel 32-Bit Prozessorarchitektursystems (IA) auf Solaris verwendet.

## Identifizieren und Beheben von Problemen

Mit dem Solaris 8 *Intel Platform Edition* Gerätekonfigurations-Assistentensoftware können Sie Geräte und die jeweiligen, verwendeten Ressourcen identfizieren. Geben Sie bei Problemen die Gerätenamen und Ressourcenparameter in den Konfigurationsassistenten ein, der diese dann an den Solaris Kernel weitergibt.

## PAE (Physical Address Extension) Modus

Zusammen mit dem Pentium Pro hat Intel den Modus PAE (physical address extension) auf seinen fortschrittlichen Prozessoren eingeführt. Mit PAE kann die Solaris *Intel Platform Edition* bis zu 32 GB physikalischen Speicher adressieren. Individuelle Prozesse sind immer noch auf maximal 3,5 GB virtuellen Adressraums begrenzt.

Mit dem PAE-Modus können Sie mehrere Instanzen von Datenbanken und speicherintensiven Anwendungen ausführen und eine Vielzahl von Online-Benutzern über Ihren Rechner unterstützen.

**11**

Verwenden Sie am besten PCI-Plattencontroller, die DAC (dual address cycle) unterstützen, da sie Daten an jeden und von jedem physikalischen Standort übertragen können. Andere Karten sind auf 4 GB physikalischen Speichers begrenzt. Deshalb verringert sich vielleicht die Leistung, da das System zusätzlichen Speicher für die Datenübertragung kopieren muss.

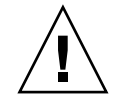

**Achtung –** Manche Geräte können den PAE-Modus noch nicht nutzen. Von Sun geschriebene PCI-Treiber wurden auf IA-Rechnern mit mehr als 4 GB Speicher getestet. Die OEM-Partner von Sun werden Ihre Rechner mit den von ihnen auf IA-Rechnern bereitgestellten Geräten testen, die über mehr als 4 GB Speicher verfügen. Es kann in manchen Fällen allerdings vorkommen, dass Ihr System nach der Installation eines Treibers von einem Drittanbieter instabil wird, sich aufhängt und dieses Datenverlust zur Folge hat. Wenn Ihr System instabil wird und Sie diesen Treiber benötigen, müssen Sie den PAE-Modus deaktivieren.

#### Deaktivieren des PAE-Modus

Um die Unterstützung für PAE zu deaktivieren, folgen Sie diesen Schritten:

- **1. Führen Sie einen Neustart durch.**
- **2. Unterbrechen Sie den automatischen Bootvorgang, indem Sie Esc drücken.** Der Solaris Assistent zur Gerätekonfiguration wird gestartet.
- **3. Drücken Sie F2\_Continue, bis der Bildschirm "Boot Solaris" angezeigt wird.**
- **4. Drücken Sie F4\_Boot Tasks.** Der Bildschirm "Boot Tasks" wird angezeigt.
- **5. Wählen Sie "View/Edit Property Settings".** Der Bildschirm "View/Edit Property Settings" wird angezeigt.
- **6. Drücken Sie F4\_Create.**

Der Bildschirm "Create Property" wird angezeigt.

- **7. Geben Sie** mmu-modlist **ins Feld "Specify Property Name" ein und drücken Sie die Eingabetaste.**
- **8. Geben Sie** mmu32 **ins Feld "Specify Value" ein und drücken Sie die Eingabetaste.** Auf dem Aktualisierungsbildschirm wird die Meldung "Updating Saved Configuration information..." angezeigt. Wenn Eigenschaft und Wert gespeichert wurden, wird der Bildschirm "View/Edit Property Settings" angezeigt.
- **9. Drücken Sie F2\_Back.**

Der Bildschirm "Boot Tasks" wird angezeigt.

#### **10. Drücken Sie F3\_Back.**

Wenn die Treiber auf Ihrem Rechner geladen sind, wird der Bildschirm "Boot Solaris" angezeigt.

**11. Setzen Sie den normalen Bootvorgang fort.**

#### ISA-Geräte

Wenn sich Ihr System beim Scannen nach ISA-Geräten aufhängt oder zurücksetzt, führen Sie diese Aufgaben (nacheinander, wie in den nächsten drei Abschnitten erklärt) durch, bis der Scan-Vorgang erfolgreich ist.

- Identifizieren eines Problems bei einem aktuellen Gerät.
- Suchen und Lösen von Ressourcenkonflikten.
- Manuelle Eingabe von Geräteinformationen.

#### Identifizieren eines Problems bei einem aktuellen Gerät

- **1. Lesen Sie in der Herstellerdokumentation nach. Prüfen Sie, ob das Gerät richtig konfiguriert ist und nicht im Konflikt mit anderen Geräten im System steht.**
- **2. Starten Sie den Solaris 8 (Intel Platform Edition) Gerätekonfigurationsassistenten von der Boot-Diskette oder der Installations-CD.**
- **3. Wählen Sie "Specific Scan", um automatisch erkannte Geräte zu identifizieren.**
- **4. Wählen Sie das Gerät, das höchstwahrscheinlich den Fehler verursacht hat, und starten Sie den Scan-Vorgang.**
	- Wenn der Vorgang fehlerfrei verläuft, kann es sein, dass das eigentliche Problem mit der Scan-Reihenfolge der Geräte zusammenhängt. Fahren Sie mit Schritt 5 fort.
	- Wenn sich der Scan-Vorgang aufhängt, liegt wahrscheinlich ein Hardware-Konflikt vor. Prüfen Sie, ob das Gerät im Rechner aufgeführt ist. Prüfen Sie nochmals auf mögliche Konflikte anhand der Herstellerdokumentation für alle installierten Hardware-Geräte. Gehen Sie zu "Suchen und Lösen von Ressourcenkonflikten" auf Seite 14.

#### **5. Scannen Sie alle verbleibenden Geräte im System.**

Wenn das Problem von einem "Software-Stichprobenkonflikt" verursacht wird, scannen Sie die einzelnen Geräte in einer anderen Reihenfolge als der ursprünglichen.

- **6. Wenn der Scan-Vorgang erfolgreich ist, gehen Sie zum Menü "Boot Solaris" und wählen Sie ein Boot-Gerät aus.**
	- Wenn Sie von CD-ROM booten möchten, wählen Sie "CD".
	- Wenn Sie über das Netzwerk booten oder installieren möchten und Ihr Rechner als netinstall-Client registriert ist, wählen Sie "NET".

Kapitel 1 • Konfigurieren von Geräten **13**

- Wenn Sie von der Festplatte des Rechners booten möchten, wählen Sie "DISK".
- **7. Booten und installieren Sie die Solaris Software.**

#### Suchen und Lösen von Ressourcenkonflikten

- **1. Starten Sie den Solaris 8 (Intel Platform Edition) Gerätekonfigurationsassistenten von der Boot-Diskette oder der Installations-CD.**
- **2. Wählen Sie "Specific Scan", um nur automatisch erkannte Geräte zu identifizieren.**
- **3. Wählen Sie das Gerät, das den Fehler höchstwahrscheinlich nicht verursacht hat, und starten Sie den Scan-Vorgang.**
- **4. Gehen Sie zum Menü "Device Tasks", wählen Sie "View/Edit Devices" und prüfen Sie die Liste der Geräte auf mögliche Konflikte.**

**Hinweis –** Diese Methode ist vielleicht unwirksam, wenn ein Hardware-Konflikt die Fähigkeit des Geräts beeinträchtigt, die Konfiguration eines Geräts korrekt zu scannen.

- Wenn ein Konflikt mit einem Gerät erkannt wird, für das Jumper und Schalter gesetzt werden müssen, fahren Sie das System herunter. Ändern Sie dann die Einstellungen des problembehafteten Geräts manuell, booten Sie das System, starten Sie den Konfigurationassistenten und gehen Sie zu Schritt 5.
- Wenn ein Konflikt mit einem Gerät erkannt wird, für das das Konfigurations-Dienstprogramm des Herstellers benötigt wird, tun Sie Folgendes:
- **a. Legen Sie die Diskette mit dem Konfigurations-Dienstprogramm des Herstellers ein.**
- **b. Ändern Sie die Geräteeinstellungen.**
- **c. Starten Sie den Solaris 8 (Intel Platform Edition) Gerätekonfigurationsassistenten von der Boot-Diskette oder der Installations-CD und gehen Sie zu Schritt 5.** Wird kein Konflikt gefunden, gehen Sie zu Schritt 2 unter "Manuelle Eingabe von Geräteinformationen" auf Seite 15. Es muss kein Neustart durchgeführt werden.
- **5. Wählen Sie "Specific Scan".**
- 6. Wenn der Scan-Vorgang erfolgreich ist, gehen Sie zum Menü "Boot Solaris" und **wählen Sie ein Boot-Gerät aus.**
	- Wenn Sie von CD-ROM booten möchten, wählen Sie "CD".
	- Wenn Sie über das Netzwerk booten oder installieren möchten und Ihr Rechner als netinstall-Client registriert ist, wählen Sie "NET".
- **14** Solaris 8 (Intel-Plattform Edition) Gerätekonfigurationshandbuch März 2002
- Wenn Sie von der Festplatte des Rechners booten möchten, wählen Sie "DISK".
- **7. Booten und installieren Sie die Solaris Software.**
- 

#### Manuelle Eingabe von Geräteinformationen

- **1. Starten Sie den Solaris 8 (Intel Platform Edition) Gerätekonfigurationsassistenten von der Boot-Diskette oder der Installations-CD.**
- **2. Wenn beim selektiven Scannen andere Geräte gefunden wurden, wählen Sie "View/Edit Devices" aus dem Menü "Device Tasks" und fügen Sie den Namen des problembehafteten Geräts manuell hinzu.**

Das Programm sollte bei Vorliegen eines Konflikts eine entsprechende Meldung ausgeben.

- 3. Wenn der Scan-Vorgang erfolgreich ist, gehen Sie zum Menü "Boot Solaris" und **wählen Sie ein Boot-Gerät aus.**
	- Wenn Sie von CD-ROM booten möchten, wählen Sie "CD".
	- Wenn Sie über das Netzwerk booten oder installieren möchten und Ihr Rechner als netinstall-Client registriert ist, wählen Sie "NET".
	- Wenn Sie von der Festplatte des Rechners booten möchten, wählen Sie "DISK".

**Hinweis** – Wenn sich das Gerät beim Aufrufen des Menüs "Boot Solaris" aufhängt oder nicht funktioniert, wenden Sie sich an Ihren Support-Provider.

## Nicht erkannte Geräte

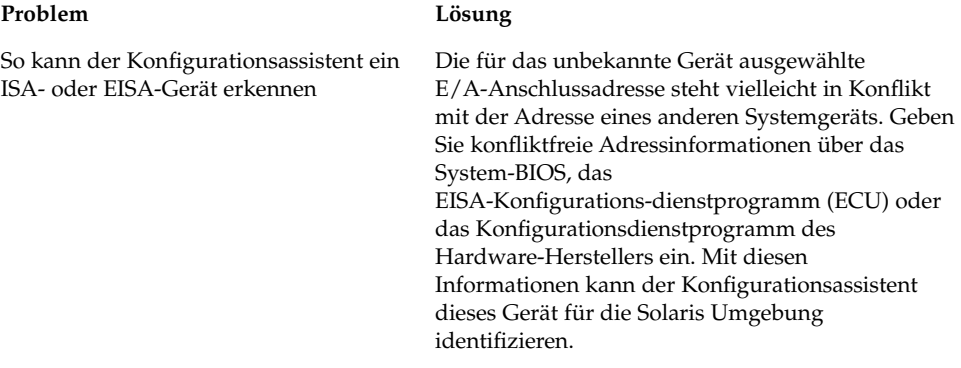

Kapitel 1 • Konfigurieren von Geräten **15**

#### ▼ Identifizieren von ISA- oder EISA-Geräten—Verfahrensbeispiel

Um die Konfigurationsparameter für eine ISA- oder EISA-Karte einzustellen, führen Sie das EISA-Konfigurationsdienstprogramm des Herstellers aus. Dieses Programm muss immer dann ausgeführt werden, wenn eine ISA- oder EISA-Karte hinzugefügt, entfernt oder in einem anderen Steckplatz installiert wird. Obwohl die Funktionen des Dienstprogramms standardisiert sind, variieren die Implementierungen je nach Hersteller mit eigenen Schnittstellen und Menüs.

**1. Starten Sie DOS.**

**Hinweis –** Fertigen Sie eine Sicherungskopie der Diskette mit dem EISA-Konfigurationsdienstprogramm des Herstellers an, bevor Sie sie für die Hardware-Konfiguration verwenden.

- **2. Kopieren Sie für jede ISA- oder EISA Add-In Karte die EISA** .cfg **und** ovl **Konfigurationsdateien von der Konfigurationsdiskette des Herstellers auf die EISA-Systemkonfigurationsdiskette.**
- **3. Führen Sie das EISA-Konfigurationsdienstprogramm aus.** Das Programm heißt CF.EXE oder CFG.EXE.
- **4. Stellen Sie für jedes Gerät die entsprechenden Konfigurationsparameter und besondere Betriebsmodi ein.**

### Autobooten

**Problem Lösung** Problemlösung bei Fehlschlagen des automatischen Boot-Vorgangs Wenn Sie zwischen COM1 und COM2 ein serielles Loopback-Kabel mit aktiviertem automatischen Booten verwenden, stellen Sie mit dem Befehl eeprom eine der folgenden Eigenschaften ein: eeprom com1-noprobe=true oder eeprom com2-noprobe=true

## Verwenden des Hersteller-Konfigurationsprogramms

## Eigenidentifizierung von Plug and Play ISA-Geräten

#### **Problem Lösung**

So aktivieren Sie den Plug and Play Modus

Stellen Sie den Schalter auf Plug and Play ein und schließen Sie das Gerät an das System an. Die Software nimmt eine automatische Konfiguration vor.

## PCI-Geräte

#### **Problem Lösung**

So steuern Sie die Zuweisung von IRQs und PCI-Geräten

Prüfen Sie in der Chipsatz-Konfiguration Ihres Systems, ob der entsprechende IRQ für die Verwendung mit dem PCI-Bus konfiguriert ist. Prüfen Sie dann die von ISA-Geräten verwendeten IRQs und weisen Sie PCI-Geräten so viele IRQs wie möglich zu, damit der PCI-Bus Gerätekonflikte lösen kann.

## System-BIOS

#### **Problem Lösung**

So ändern Sie Geräteeinstellungen über das System-BIOS

Informationen über den Zugriff auf das BIOS-Setup für Ihr System und die dazugehörigen Funktionen finden Sie in der Herstellerdokumentation.

Kapitel 1 • Konfigurieren von Geräten **17**

So richten Sie einen Cache-Bereich im Systemspeicher für das American Megatrends, Inc. (AMI) BIOS ein

Um eine oprimale Leistung zu erreichen, passen Sie den Cache-Bereich an den im System installierten Gesamtspeicher an.

# Konfigurieren von Videoanzeigegeräten, Monitoren, Tastaturen und Zeigegeräten

Das Programm kdmconfig nimmt eine Identifizierung und Konfiguration von Hardware-Geräten vor, die für die Ausführung von CDE und anderen Fenstersystemen erforferlich sind. Zu diesen Geräten gehören Videocontroller, Monitore, Tastaturen und Zeigegeräte. kdmconfig wird während des Systemstarts automatisch ausgeführt. Wenn es Hardware-Änderungen erkennt, haben Sie die Möglichkeit, die neue Konfiguration zu testen bzw. zu ändern. kdmconfig kann auch über die Befehlszeile ausgeführt werden.

Wenn alle erforderlichen Geräte spezifiziert wurden, können Sie mit kdmconfig die Konfiguration über ein einfaches Display testen. Wählen Sie "Yes", um die aktuelle Konfiguration zu akzeptieren. Ansonsten wählen Sie "No" oder drücken Sie eine beliebige Taste, um eine Neukonfiguration durchzuführen.

kdmconfig kann vielleicht einige der unterstützten Hardware-Geräte nicht erkennen. Verwenden Sie in diesem Fall kdmconfig zur manuellen Spezifizierung der Geräte.

## Ethernet Gerätekonfiguration

## Duplexeinstellungen

Eine Ethernet Karte und ihr Link-Partner (wie ein Hub, Schalter oder eine über ein Übergangskabel angeschlossene Netzwerkkarte) müssen mit denselben Duplexeinstellungen konfiguriert sein.

Wenn Karte und Link-Partner die automatische NWay Medienhandhabung unterstützen, sollten beide Geräte automatisch die optimale Geschwindigkeit und den richtigen Duplexmodus wählen.

- Wenn die automatische NWay Medienhandhabung nicht unterstützt wird oder auf der Karte bzw. dem Link-Partner nicht konfiguriert ist, müssen beide Geräte auf jeden Fall mit demselben Duplexmodus betrieben werden. Geräte, die die Duplexfunktionen ihres Link-Partners nicht bestimmen können, werden normalerweise auf den Standard des Halbduplexbetriebs gesetzt.
	- Ein Hub oder Schalter, der den Vollduplexbetrieb unterstützt, besitzt normalerweise einen Mechanismus, der den Duplexmodus je nach Gerät oder Anschluss einstellt. Durch das Einstellen von Geschwindigkeit und Duplexmodus auf diese Weise wird normalerweise die automatische NWay Handhabung für das Gerät oder den Anschluss deaktiviert.
	- Für Netzwerkkarten, die vom Gerätetreiber dnet unterstützt werden, muss der Duplexmodus in der Datei .conf des Treibers eingestellt werden. Genaue Informationen dazu finden Sie auf der Man-Page des Gerätetreibers.

Manchmal kann die Betriebsgeschwindigkeit in der Treiberdatei .conf eingestellt werden, allerdings kann es sein, dass dadurch die automatische NWay Handhabung deaktiviert wird.

Ein Gerät sollte in der Lage sein, die Geschwindigkeit (aber nicht den Duplexmodus) seines Link-Partners auch ohne automatische NWay Handhabung erkennen.

## Steckertypen

In den Gerätereferenzseiten wird, wo erforderlich, der unterstützte Steckertyp angegeben. Alle Netzwerkgeräte arbeiten, falls in den Gerätereferenzseiten nicht anders angegeben, nur mit 10 Mbps. Es folgen Netzwerkstecker und die von ihnen unterstützten Medien.

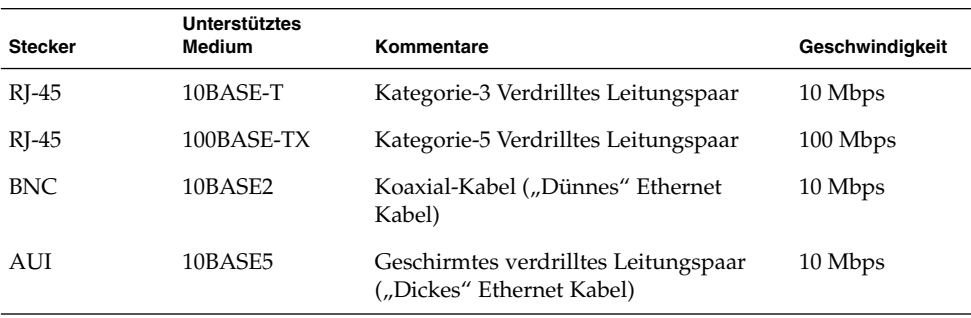

## 100–Mbps Ethernet-Leistung

Einige PCI-Motherboards enthalten DMA-Chipsätze, die kein 100-Mbps Fast Ethernet unterstützen. Die Solaris Umgebung unterstützt keine 100-Mbps PCI-Netzwerkoperationen auf Systemen mit langsamen Chipsätzen. Diese Problem betrifft nur PCI-Karten.

Es gilt für folgende Chipsätze:

- 82430LX (Mercury)
- 82450GX (Orion) (nur A und B Wählerrelais)

Folgende Chipsätze haben dieses Problem *nicht*:

- 82430NX (Neptune)
- 82430FX (Triton)
- 82430HX (Triton II)
- 82440FX (Natoma)
- 82450GX (Orion) (C0 Wählerrelais und später)

Besonders von dnet und iprb Treibern unterstützte PCI-Karten funktionieren auf Rechnern mit Problem-Chipsätzen nicht einwandfrei. Sie müssen entscheiden, ob die Leistung eines bestimmten Rechners für den jeweiligen Zweck ausreichend ist.

## Konfiguration nach der Installation

### Austauschen einer Netzwerkkarte

Wenn Sie eine Netzwerkkarte gegen eine andere austauschen, die einen anderen Treiber verwendet, benennen Sie vor dem Neustart die Datei /etc/hostname *olddriver*0 wie folgt um:

# **mv /etc/hostname.***olddriver***0 /etc/hostname.***newdriver***0**

**Hinweis –** Verwenden Sie zum Hinzufügen, Entfernen und Austauschen von Hardware immer den Konfigurationsassistenten.

Wenn Sie den Treiber umbenannt haben, führen Sie einen Neustart durch, damit die Änderungen wirksam werden:

```
# touch /reconfigure
```
# **reboot**

# Gerätereferenzseiten

Dieses Kapitel beschreibt, wie Sie Gerätereferenzseiten für die Konfiguration Ihres Intel 32-Bit Prozessorarchitektur (IA) Systems auf Solaris und zur Lösung von Konfigurationsproblemen verwenden.

## Verwenden von Gerätereferenzseiten

Nur Geräte, die für die Ausführung der Solaris *Intel Platform Edition* eine spezielle Konfiguration benötigen, verfügen über Gerätereferenzseiten.

- Verfahren zum Ändern von Geräteeinstellungen finden Sie in der Doumentation des jeweiligen Herstellers.
- Führen Sie das DOS-Dienstprogramm des Herstellers aus, falls vorhanden.
- Wenn Sie Karten zwecks Prüfung und Konfiguration entnehmen, merken Sie sich die Kabelanordnung. Manche Stecker sind so konstruiert, dass sie nur in bestimmte Buchsen passen, andere wiederum nicht.
- Wenn ein Gerät über wählbare Konfigurationsparameter verfügt, wählen Sie die Standardeinstellungen. Die Gerätereferenzseiten zeigen die von Solaris unterstützten Einstellungen und bekannte Konflikte.

Die folgende Tabelle zeigt die in der Solaris 8 *Intel Platform Edition* enthaltenen Gerätereferenzseiten.

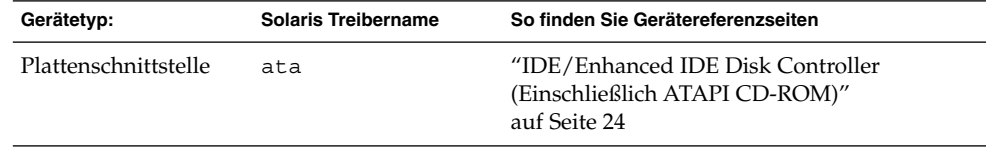

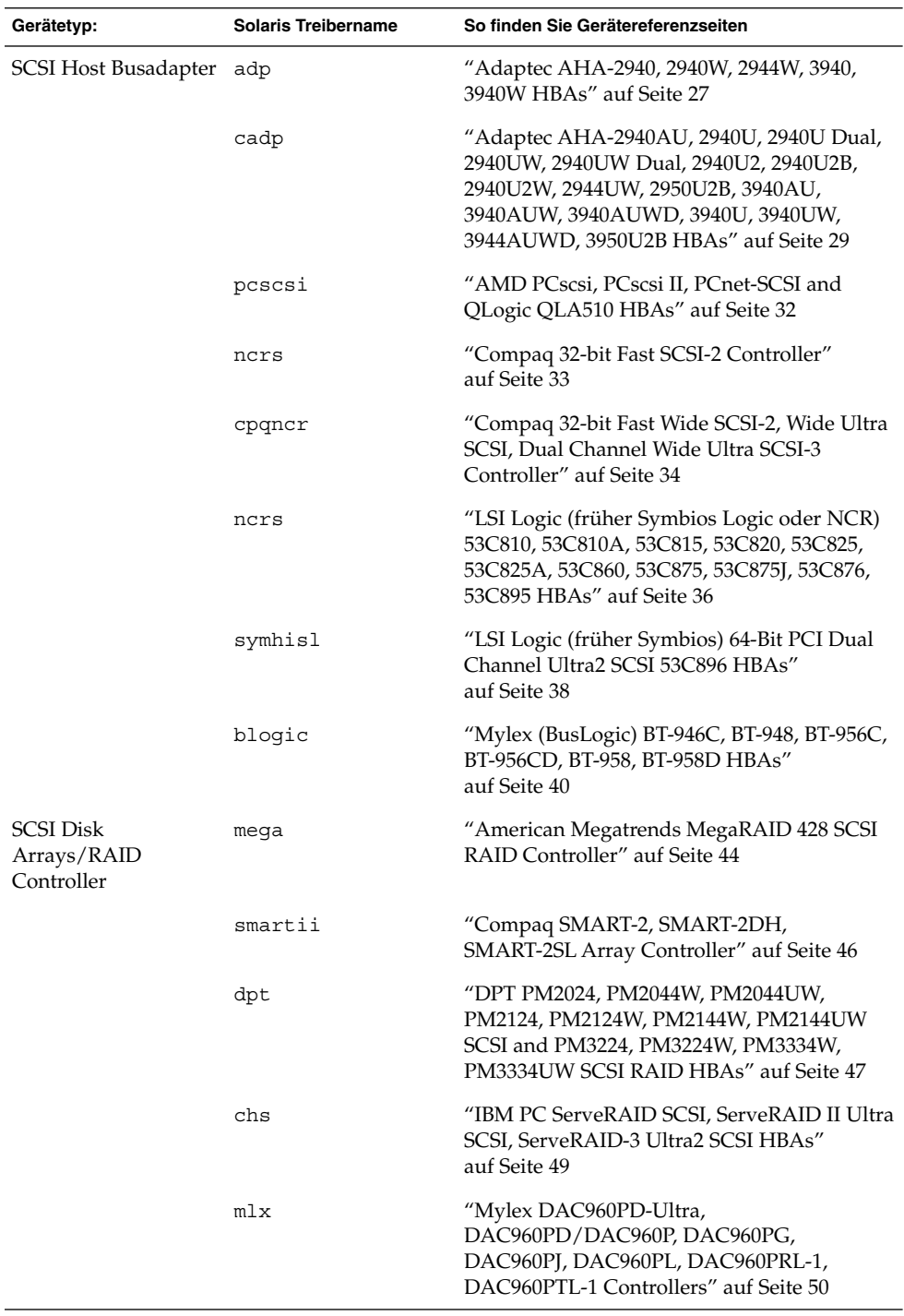

<sup>-</sup>

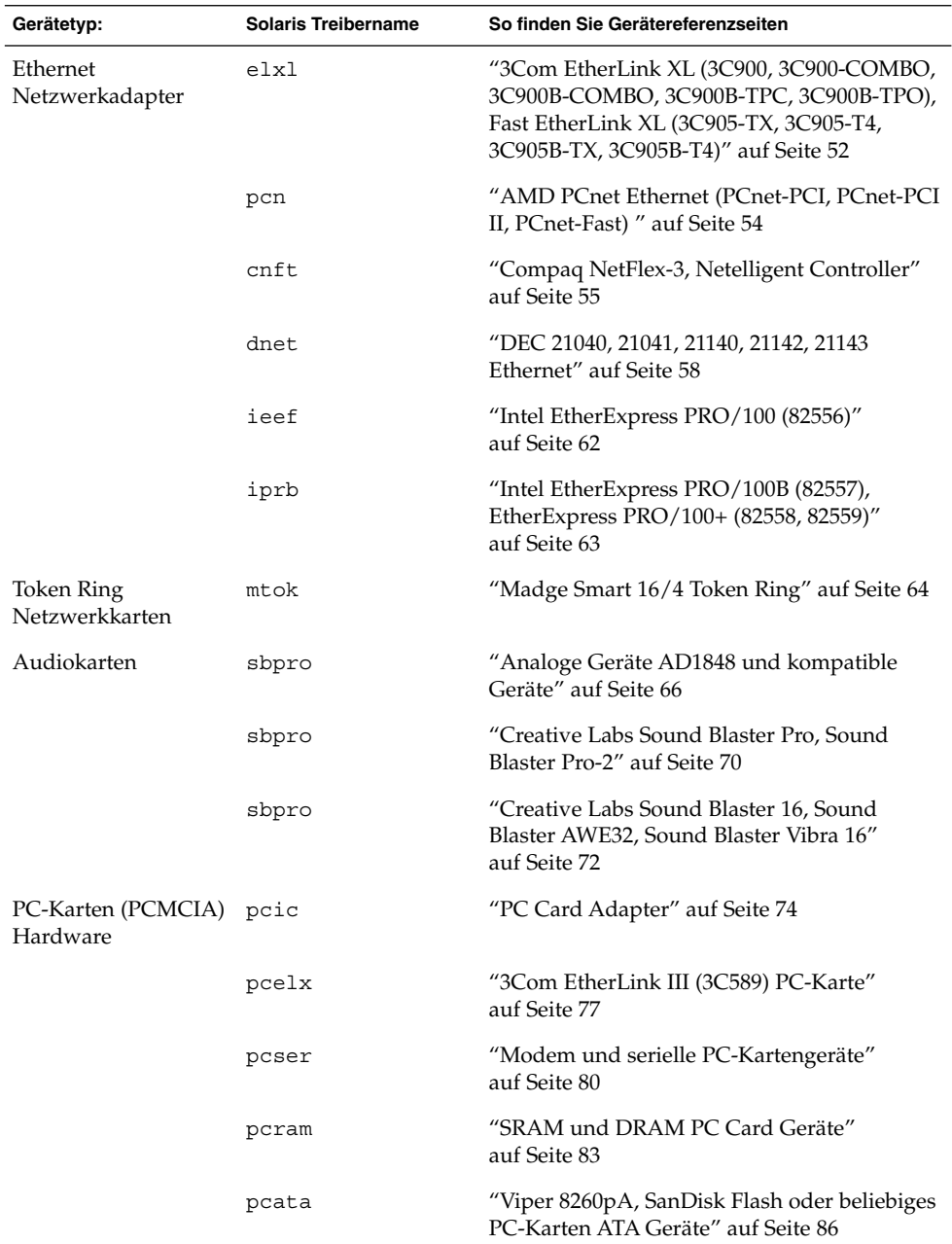

Kapitel 2 • Gerätereferenzseiten **23**

## Plattenschnittstelle

# IDE/Enhanced IDE Disk Controller (Einschließlich ATAPI CD-ROM)

**Solaris Gerätetreiber:** ata

**Gerätetyp:** Festplatten- oder CD-ROM-Controller

**Unterstützte Konfiguration:** Es sind pro Controller zwei Laufwerke und bis zu vier IDE-Laufwerke verfügbar, wenn sowohl die primäre als auch die sekundäre Schnittstelle verfügbar ist.

## Vorkonfigurationsinformationen

Wenn sich auf einem Controller zwei IDE-Laufwerke befinden, muss eines als "master" und das andere als "slave" konfiguriert sein. Wenn eine IDE-Festplatte und ein IDE CD-ROM-Laufwerk vorhanden sind, ist normalerweise die Festplatte der Master und das CD-ROM-Laufwerke der Slave. Dies ist aber nicht die Regel. Wenn einem Controller nur ein Laufwerk zugeordnet ist, muss dieses auf Master gesetzt sein.

## Unterstützte Einstellungen

Primärcontroller:

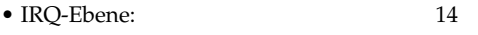

• E/A-Adresse: 0x1F0

Sekundärcontroller:

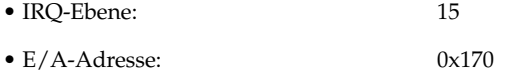

Wenn ein IDE CD-ROM-Laufwerk installiert wird, sollte der BIOS-Parameter des Systems für dieses Gerät folgendermaßen aussehen:

• Laufwerktyp: Not installed

Wenn ein Enhanced IDE-Laufwerk installiert ist, stellen Sie das System BIOS wie folgt ein:

• Enhanced IDE Laufwerk: Finabled

**Hinweis –** Wenn das BIOS die Autokonfiguration unterstützt, stellen Sie mit dieser Funktion die Anzahl der Köpfe, Zylinder und Sektoren für das IDE-Festplattenlaufwerk ein. Wird die Funktion nicht unterstützt, verwenden Sie die vom Plattenhersteller angegebenen Einstellungen.

#### Bekannte Probleme und Einschränkungen

- Die Panasonic LK-MC579B und Mitsumi FX34005 IDE CD-ROM-Laufwerke werden nicht unterstützt und können für die Installation von Solaris nicht verwendet werden.
- Die PCI-fähigen Rechner mancher Hersteller sind mit IDE-Schnittstellen auf dem Motherboard ausgerüstet. Viele dieser Rechner verwenden den CMD-604 PCI-IDE-Controller. Dieser Chip bietet zwei IDE-Schnittstellen. Die primäre IDE-Schnittstelle befindet sich bei E/A-Adresse 0x1F0 und die sekundäre bei 0x170. Allerdings kann dieser Chip keine gleichzeitigen Ein-/Ausgaben für beide Schnittstellen handhaben. Durch diesen Fehler hängt sich die Solaris-Software bei Verwendung der beiden Schnittstellen auf. Verwenden Sie nur die primäre IDE-Schnittstelle bei E/A-Adresse 0x1F0.
- Sie können nicht vom dritten oder vierten IDE-Plattenlaufwerk booten, allerdings können Sie sie zur Installation von Solaris verwenden.
- Die Solaris Volume Management Software funktioniert nicht mit dem Sony CDU-55E CD-ROM-Laufwerk, egal welche Einstellung (Master oder Slave) verwendet wird. Kommentieren Sie die folgende Zeile in der Datei /etc/vold.conf aus, um zu verhindern, dass vold den Controller aufhängt:

# use cdrom drive /dev/rdsk/c\*s2 dev\_cdrom.so cdrom%d

Kapitel 2 • Gerätereferenzseiten **25**

- NEC CDR-260/CDR-260R/CDR-273 und Sony CDU-55E ATAPI CD-ROM-Laufwerke schlagen bei der Installation vielleicht fehl.
- Bei manchen Systemen treten vielleicht Probleme beim Booten von IDE-Laufwerken auf, die größer als 512 MB sind, auch wenn die Installation des Laufwerks erfolgreich war. Deaktivieren Sie die logische Blockadressierung und setzen Sie die CMOS geometrischen Informationen für das Laufwerk auf unter 1024 Zylinder.
- Das Sony CDU-701 CD-ROM-Laufwerk muss auf Firmware-Version 1.0r oder später aufgerüstet werden, um das Booten von CD unterstützen zu können.

## SCSI Host-Bus-Adapter

## Adaptec AHA-2940, 2940W, 2944W, 3940, 3940W HBAs

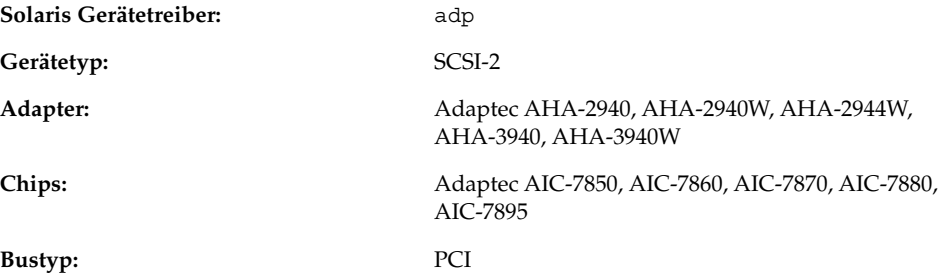

## Vorkonfigurationsinformationen

Die Plug N Play SCAM Supportoption wird nicht unterstützt.

### Bekannte Probleme und Einschränkungen

- Um die Adapter AHA-3940 oder AHA-3940W verwenden zu können, muss das Motherboard über ein BIOS verfügen, das den DEC PCI-to-PCI Bridge-Chip auf dem Host-Bus-Adapter unterstützt.
- Auf Programmen der Benutzerebene sind auf einigen PCI-Systemen wie der Adaptec AHA-2940 oder AHA-2940W Karte Probleme aufgetreten. Dazu gehören auch folgende Motherboard-Modelle:
	- PCI-Motherboards mit einem 60-MHz Pentium Chip mit den PCI Chipsatznummern S82433LX Z852 und S82434LX Z850. Die Teilenummern der Intel Motherboards lauten AA616393-007 und AA615988-009.
	- PCI-Motherboards mit einem 90-MHz Pentium Chip mit den PCI Chipsatznummern S82433NX Z895, S82434NX Z895 und S82434NX Z896. Die Teilenummer des Intel Motherboards lautet 541286-005. (Manche Gateway 2000 Systeme verwenden dieses Motherboard.)

Kapitel 2 • Gerätereferenzseiten **27**

■ Das AA-619772-002 Motherboard mit 82433LX Z852 und 82434LX Z882 Chips versursacht zufällige Speicherinkonsistenzen. Geben Sie das Motherboard zwecks Austausch an den Händler zurück.

Wenn bei Programmen der Benutzerebene Probleme auftreten, deaktivieren Sie per BIOS Setup das Write-Back CPU Caching (oder alles Caching, wenn es für den Caching-Algorithmus keine Steuerung gibt).

- Wenn der AHA-2940 SCSI Adapter das Plattenlaufwerk Quantum Empire 1080S HP 3323 SE oder andere SCSI-Platten nicht erkennt, verringern Sie die synchrone Transferrate auf dem Adaptec Controller auf 8 Mbps.
- Der AHA-3940 wurde von Adaptec für bestimmte Systeme empfohlen, allerdings haben Tests gezeigt, das Solaris auf einigen dieser Systeme korrekt funktioniert und auf anderen nicht.

## Konfigurationsverfahren

Verwenden des Adaptec Konfigurationsdienstprogramms:

- Konfigurieren Sie alle SCSI-Geräte mit einer eindeutigen SCSI-ID und setzen Sie im Menü "Advanced Configuration Options" die Option "Plug N Play SCAM Support" auf "Disabled".
- Wenn Sie über mehrere Controller (oder einen eingebetteten Controller) verfügen, verwenden Sie einen IRQ pro Controller.
- Aktivieren Sie, wenn Sie dazu aufgeordert werden, das Bus Mastering für den/die Steckplätze mit Ihrem/ihren Host-Bus-Adpater(n).
- Für ältere Platten- und Bandlaufwerke und die meisten CD-ROM-Geräte sollte die maximale SCSI-Datenübertragungsgeschwindigkeit auf 5 Mbps eingestellt sein.
- Aktivieren Sie, falls zutreffend, die Unterstützung für Platten mit mehr als 1 GB.

## Adaptec AHA-2940AU, 2940U, 2940U Dual, 2940UW, 2940UW Dual, 2940U2, 2940U2B, 2940U2W, 2944UW, 2950U2B, 3940AU, 3940AUW, 3940AUWD, 3940U, 3940UW, 3944AUWD, 3950U2B HBAs

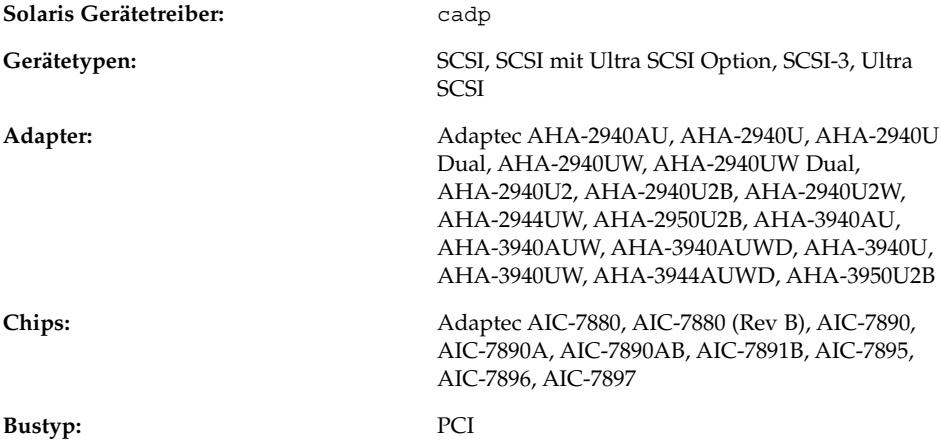

## Vorkonfigurationsinformationen

- Die Plug N Play SCAM Supportoption wird nicht unterstützt.
- Wenn das BIOS auf der Karte aktiviert ist, vergewissern Sie sich, daß für die Adaptec SCSISelect-BIOS-Option "Reset SCSI Bus at IC Initialization" (im Menü "Advanced Configuration Options") die Einstellung "Enabled" aktiv ist. Führen Sie das Dienstprogramm SCSISelect aus, indem Sie Strg-A drücken, wenn beim Systemstart das Adaptec Banner angezeigt wird.
- Wenn der Adapter in einer Multi-Initiator-Konfiguration verwendet wird:
	- Stellen Sie sicher, dass sich die System-Bootplatte nicht auf dem gemeinsamen (Cluster-) Bus befindet.
	- Setzen Sie die Option "Reset SCSI Bus at IC Initialization" auf "Disabled".
	- Setzen Sie die Option "Host Adapter BIOS" (im Menü "Advanced Configuration Options") auf "Disabled:Not scan".

Kapitel 2 • Gerätereferenzseiten **29**

■ Bearbeiten Sie die Datei /kernel/drv/cadp.conf und fügen Sie die folgende Eigenschaft hinzu:

allow-bus-reset=0

■ Starten Sie das System nach dem Installieren von Patches neu.

#### Bekannte Probleme und Einschränkungen

■ Der Befehl cfgadm(1M) replace device erweist sich beim Austauschen einer an einen HBA-Controller mit dem cadp(7D) Treiber angehängten Platte als unzuverlässig.

Verwenden Sie zum Austauschen einer solchen Platte den Befehl cfgadm remove device, gefolgt von dem Befehl cfgadm insert device, z. B.:

```
cfgadm -x remove_device c0::dsk/c0t4d0
cfgadm -x insert_device c0
```
- Der cadp.bef Realmode-Treiber unterstützt zur Startzeit nur 10 Adapter. Stellen Sie deshalb sicher, dass die Bootplatte mit einem der ersten 10 Adapter verbunden ist. Beachten Sie, dass alle Ziele zur Installation und Verwendung durch den cadp (abgesicherter Modus) Treiber von Solaris verfügbar sind.
- Die Ausführung des Befehls format(1M) auf einem Seagate ST19171W 9 GB Plattenlaufwerk schlägt fehl.
- Einige Motherboards haben Probleme bei der Unterstützung von Kanal B mit auf dem Adaptec AIC-7895 Chip basierten Platinen, wie die Serien AHA-2940U Dual und AHA-2940UW Dual. Das Problem kommt daher, dass das BIOS für den Steckplatz mit dem AIC-7895 Chip zwei Interrupts für die PCI Interrupts INTA und INTB nicht korrekt zuweisen kann. Dies führt dazu, dass mit Kanal B verbundene Geräte abstürzen und Nachrichten über Timeouts und Rücksetzvorgänge zu diesen Geräten auf der Konsole angezeigt werden.

Dieses Problem tritt z. B. beim Intel PR440FX (Providence) Dual Pentium Pro Motherboard mit BIOS Revisionen bis zu 1.00.08.DI0 auf. In diesem Fall besteht die Lösung darin, die Funktion "Advanced/PCI IRQ Mapping" auf "To ISA Legacy IRQs" zu setzen. Es kann sein, dass eine ähnliche Lösung auch auf andere Motherboards zutrifft, die Probleme mit der Unterstützung von Kanal B haben.

Eine weitere mögliche Lösung wird auf der Adaptec Website unter http://www.adaptec.com/support/faqs/aha394x.html beschrieben.

- Wenn bei Verwendung eines Narrow SCSI CD-ROM-Laufwerks auf der internen breiten Schnittstelle Probleme auftreten, deaktivieren Sie "negotiate wide", "negotiate sync," oder beide für dieses Gerät im Adaptec Konfigurationsdienstprogramm.
- Bei der Narrow Disk (M1603SAU) wurde festgestellt, dass eine Neuauswahl mit einem ungültigen Warteschlangen-ID-Tag erfolgte. Dies verstößt gegen das SCSI-Protokoll und verursacht ein fehlerhaftes Verhalten des cadp Treibers. Da man sich vor einem solchen Fehler nur schwer schützen kann, sollte man die

getaggte Warteschlange für diese Ziele deaktivieren.

Verwenden Sie den Befehl iostat -E, um herauszufinden, ob Sie eine Fujitsu M1603S-512 Platte haben. Wenn ja, bearbeiten Sie die Datei /kernel/drv/cadp.conf und fügen Sie die Eigenschaft target*n*-scsi-options=0x1f78 hinzu, wobei *n* die Zielnummer ist.

- Die IBM External Wide Platte (DFHSS2W, Revision 1717) wird nicht unterstützt.
- Vermeiden Sie es beim Einrichten einer SCSI-Buskonfiguration, Wide Geräte mit einem Narrow Bus zu verbinden. Wenn Sie allerdings eine solche Konfiguration haben, fügen Sie den folgenden Eintrag zur Datei cadp.conf hinzu:

target*n*-scsi-options=0x1df8

wobei *n* die Ziel-ID des Wide Gerätes auf dem Narrow Bus ist. Durch diesen Eintrag wird die Wide Spezifizierung für das angegebene Ziel deaktiviert. Stellen Sie auch sicher, dass die oberen 8 Bits des Busses an beiden Enden der SCSI-Kette richtig terminiert sind.

■ Sollten Sie Installationsschwierigkeiten auf Systemen mit Intel 440BX/440GX-Systemplatinen haben, rüsten Sie das Systemplatinen-BIOS mit der neuesten Version auf.

### Konfigurationsverfahren

Verwenden des Adaptec Konfigurationsdienstprogramms:

■ Konfigurieren Sie alle SCSI-Geräte mit einer eindeutigen SCSI-ID. Setzen Sie im Menü "Advanced Configuration Options" die Option "Plug N Play SCAM Support" auf "Disabled".

Stellen Sie sicher, dass die Geräte auf beiden Seiten der SCSI-Kette terminiert sind. Wenn Sie Wide (16 Bits) mit Narrow (8 bits) Geräten auf derselben Wide-Kette verwenden, muss die Kette von einem Wide-Gerät abgeschlossen werden. Wird die Kette von einem Narrow-Gerät abgeschlossen, wird bei den Wide-Geräten der Kette nur das niedrige Byte terminiert. Diese Konfiguration ist aber ungültig.

- Wenn Sie über mehrere Controller (oder einen eingebetteten Controller) verfügen, verwenden Sie einen IRQ pro Controller.
- Aktivieren Sie, wenn Sie dazu auffgeordert werden, das Bus Mastering für den/die Steckplätze mit Ihrem/ihren Host-Bus-Adpater(n).
- Aktivieren Sie, falls zutreffend, die Unterstützung für Platten mit mehr als 1 GB.

# AMD PCscsi, PCscsi II, PCnet-SCSI and QLogic QLA510 HBAs

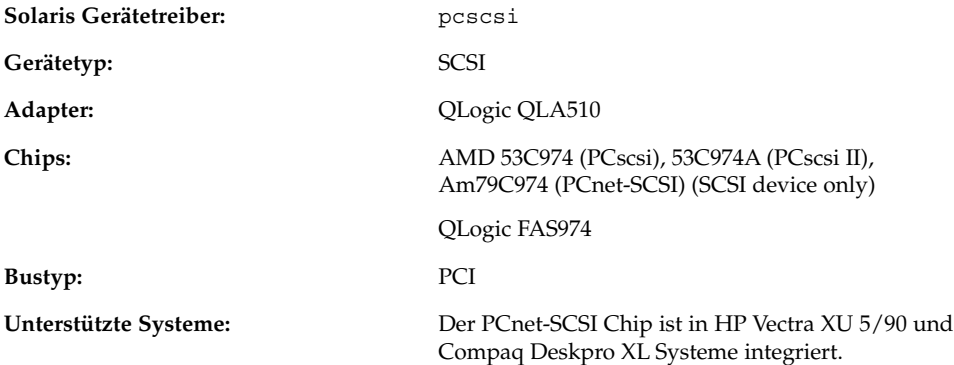

## Vorkonfigurationsinformationen

Nur der SCSI-Aspekt des PCnet-SCSI Host-Busadapters wird hier beschrieben. Die Netzkomponente erfordert einen separaten Solaris Treiber (pcn). Siehe "AMD PCnet Ethernet (PCnet-PCI, PCnet-PCI II, PCnet-Fast) " auf Seite 54für Konfigurationsinformationen zu Ethernet-Funktionen.

### Bekannte Probleme und Einschränkungen

■ Es kommt manchmal zu Datenbeschädigungen, wenn die Treiber pcn and pcscsi der Systeme HP Vectra XU 5/90 und Compaq Deskpro XL für hohe Netzwerk- und SCSI-Lasten verwendet werden. Diese Treiber sind für Produktionsserver nur sehr bedingt geeignet.

Eine mögliche Lösung ist, das pcn Gerät über das System-BIOS zu deaktivieren und eine separate Add-In Netzwerkschnittstelle zu verwenden.

■ Die Option SCSI Tagged Queuing wird nicht unterstützt.

# Compaq 32-bit Fast SCSI-2 Controller

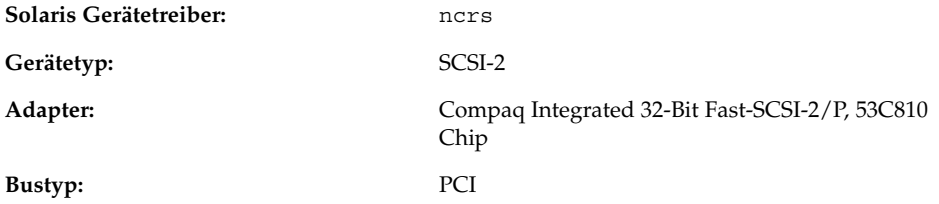

Dies ist ein von der Compaq Computer Corporation entwickelter Treiber eines Drittanbieters. Support und Informationen zu möglichen Updates erhalten Sie von Compaq unter http://www.compaq.com.

## Vorkonfigurationsinformationen

### Unterstützte Einstellungen

• BIOS Festplattengeometrie: <= 1 GB: 64 Köpfe, 32 Sektoren > 1 GB: 255 Köpfe, 63 Sektoren

Kapitel 2 • Gerätereferenzseiten **33**

## Compaq 32-bit Fast Wide SCSI-2, Wide Ultra SCSI, Dual Channel Wide Ultra SCSI-3 Controller

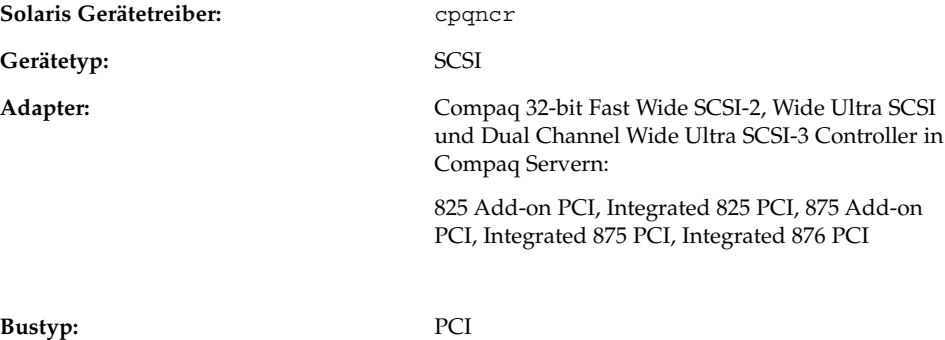

Dies ist ein von der Compaq Computer Corporation entwickelter Treiber eines Drittanbieters. Support und Informationen zu möglichen Updates erhalten Sie von Compaq unter http://www.compaq.com.

## Vorkonfigurationsinformationen

■ Stellen Sie sicher, dass sich der Compaq 825, 875 oder 876 PCI-Controller in einem der PCI-Steckplätze des Servers befindet.

## Konfigurationsverfahren

- **1. Installieren Sie die Solaris-Software**
- **2. Modifizieren Sie die Treiberkonfigurationsdatei** /kernel/drv/cpqncr.conf**.** In dieser Datei werden die gültigen konfigurierbaren Parameter für den Treiber angegeben:
	- tag enable: Mit dieser Eigenschaft wird der Tagged Queuing-Support durch den Treiber aktiviert bzw. deaktiviert und kann auf folgende Werte eingestellt werden:
		- 0 Deaktiviert (Standard)
		- 1 Aktiviert
- alrm\_msg\_enable: Mit dieser Eigenschaft werden Alarmmeldungen bezüglich von Fehlern des mit dem 825, 875 oder 876 Controller verbundenen Compaq Spreichersystems aktiviert bzw. deaktiviert. Gültige Werte sind:
	- 0 Deaktiviert
	- 1 Aktiviert (Standard)
- debug flag: Mit dieser Eigenschaft werden Debug-Meldungen vom Treiber aktiviert bzw. deaktiviert. Gültige Werte sind:
	- 0 Deaktiviert (Standard)
	- 1 Aktiviert
- queue depth: Mit dieser Eigenschaft wird die Anzahl der aktiven Anforderungen spezifiziert, die der Treiber für den Controller handhaben kann. Der Maximal- und Standardwert für diese Eigenschaft ist 37, der Mindestwert 13. Sie können diesen Wert zur Unterstützung mehrere Controller verringern, wenn Sie für das Laden des Treibers nicht genügend Speicher zur Verfügung haben.
- board\_id: Mit dieser Eigenschaft werden zusätzliche, vom Treiber zu unterstützende Controller-IDs spezifiziert. Der Treiber unterstützt zur Zeit Compaq 825, 875 und 876 Controller. Er erkennt standardmäßig die Platinen-ID für Compaq 825 Fast Wide SCSI-2, Compaq 875 Wide Ultra SCSI und Compaq Dual Channel Wide Ultra SCSI-3 Controller.
- ignore-hardware-nodes: Setzen Sie diese Eigenschaft, falls vorhanden, auf 0.
- **3. Um die Konfigurationsänderungen zu aktivieren, geben Sie als root Folgendes ein:**
	- # **touch /reconfigure**
	- # **reboot**

Kapitel 2 • Gerätereferenzseiten **35**

## LSI Logic (früher Symbios Logic oder NCR) 53C810, 53C810A, 53C815, 53C820, 53C825, 53C825A, 53C860, 53C875, 53C875J, 53C876, 53C895 HBAs

**Solaris Gerätetreiber:** ncrs **Gerätetyp:** SCSI **Adapter:** LSI Logic (früher Symbios Logic oder NCR) 53C810, 53C810A, 53C815, 53C820, 53C825, 53C825A, 53C860, 53C875, 53C875J, 53C876, 53C895 **Bustyp:** PCI

## Vorkonfigurationsinformationen

## Bekannte Probleme und Einschränkungen

- Da das LSI Logic BIOS und das Solaris fdisk Programm vielleicht nicht kompatibel sind, verwenden Sie die DOS-Version von FDISK (oder ein gleichwertiges Programm) und erstellen Sie einen Eintrag in der FDISK Partitionstabelle, bevor Sie die Solaris Software installieren. Erstellen Sie mindestens eine 1-Zylinder DOS-Partition, die bei Zylinder 0 beginnt. Wird die DOS-Partition nicht erstellt, kann das System nach der Solaris Installation nicht gestartet werden.
- Eine Add-In Karte mit dem 53C815, 53C820, 53C825 oder 53C825A Controller kann nur in einem Bus-Mastering PCI-Steckplatz verwendet werden. Auf Motherboards mit nur zwei PCI-Steckplätzen sind meist beide PCI-Steckplätze Bus-Master-fähig. Auf Motherboards mit drei oder mehr PCI-Steckplätzen und solchen mit mehreren eingebetteten PCI-Controllern, sind vielleicht einige der PCI-Steckplätze nicht Bus-Master-fähig.
- Einige Motherboards mit dem LSI Logic SDMS BIOS und einem eingebetteten 53C810 oder 53C810A Controller funktionieren nicht richtig mit den 53C820, 53C825 und 53C825A Add-In Karten, die ebenfalls das LSI Logic SDMS BIOS besitzen. Diese Konflikte können vielleicht durch ein Upgrade des Motherboard-BIOS, der Add-In Karte oder beider vermieden werden.
- Bei manchen älteren PCI-Systemen mit dem 53C810 Chip auf dem Motherboard ist der Interrupt-Pin des Chips nicht angeschlossen. Solche Systeme können mit der Solaris Software nicht verwendet werden.
- Verbinden Sie keine Wide-Ziele mit dem Narrow-Stecker der Karten, die mit Unterstützung der Narrow-Festplatten aufgeführt sind. Diese Konfigurationen werden nicht unterstützt.
- Wenn Ihre Karte das LSI Logic SCSI Konfigurationsdienstprogramm unterstützt, das durch Drücken von Strg-C aufgerufen werden kann, darf der Wert der Host SCSI ID (eine Option des Menüs "Adapter Setup") nur 7 sein.
- Wenn Sie Probleme mit älteren Zielgeräten haben, fügen Sie den folgenden Eintrag zur Datei /kernel/drv/ncrs.conf hinzu:

```
ZielN-scsi-options = 0x0;
```
wobei *N* die ID des Ziels mit dem Fehler ist.

■ Wenn Sie ein Conner 10805 Narrow SCSI-Laufwerk verwenden, werden vielleicht Warnungen wie die folgenden angezeigt:

```
WARNING: /pci@0,0/pci1000,f@d(ncrs0):
invalid reselection(0,0)
WARNING: /pci@0,0/pci1000,f@d/sd@0,0(sd0):
SCSI transport failed: 'reset: retrying command'
```
Sie können diese Meldungen unterdrücken, indem Sie das Tagged Queuing in der Datei ncrs.conf deaktivieren. Siehe dazu die Man-Page ncrs( 7D).

■ Bei manchen Pentium Motherboards (Intel NX Chipsatz) mit P90 oder langsameren Prozessoren, hängt sich ncrs auf und folgende Meldung wird auf der Konsole angezeigt:

```
WARNING: /pci@0,0/pci1000,3@6(ncrs0)
Unexpected DMA state:active dstat=c0<DMA-FIFO-empty,
master-data-parity-error>
```
Dies ist ein unlösbares Problem. Das System wird nicht unter Verwendung des Treibers ncrs installiert.

- Der Treiber ncrs unterstützt mindestens Revision 4 des 53C875 Chipsatzes. Ältere Revisionen sind vor der Freigabe des Chips erstellte Versionen. Es kann also sein, dass noch einige davon in Umlauf sind.
- In seltenen Fällen kann bei Verwendung eines SDT7000/SDT9000 Bandlaufwerks folgende Konsolennachricht angezeigt werden:

Unexpected DMA state: ACTIVE. dstat=81<DMA-FIFO-empty,illegal-instruction>

In diesen Fällen kann das System weiterverwendet werden, das Bandlaufwerk aber nicht. Sie können Dateien immer noch mit dem Befehl tar zum Band im Laufwerk hinzufügen bzw. davon abrufen.

# LSI Logic (früher Symbios) 64-Bit PCI Dual Channel Ultra2 SCSI 53C896 HBAs

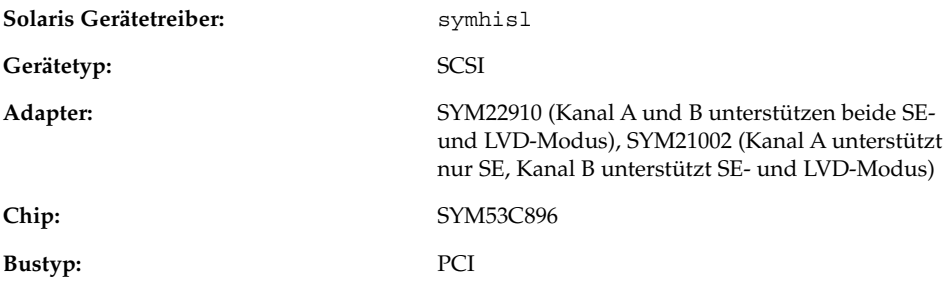

### Vorkonfigurationsinformationen

### Bekannte Probleme und Einschränkungen

- Für die Übertragung per Ultra2 SCSI LVD stellen Sie sicher, dass Sie ein mit Ultra2 SCSI LVD- kompatibles SCIS-Kabel verwenden. Um eine optimale Leistung zu erreichen, halten Sie zwischen den Geräten einen Abstand von 15-20 cm ein.
- Wenn der 53C896 und ein älterer 53C8*xx* Chip auf dem Motherboard eingebettet sind, wenn Sie Ihr System starten, erkennt das System-BIOS zuerst den älteren 53C8*xx* Chip. Warten Sie in diesem Fall, bis die neuere Version des Symbios SDMS BIOS, das den neueren 53C896 Chip unterstützt, alle in Ihr Motherboard eingebetteten 53C8*xx* Chips erkannt hat.

Damit keine älteren BIOS-Dienstprogramme ausgeführt werden, führen Sie ein Flash des älteren 53C8*xx* BIOS des Add-In Controllers durch.

Das neuste Symbios SDMS BIOS können Sie von http://www.symbios.com herunterladen.

■ Wegen eines Hardware-Problems bei den Revisionen B0 und C0 des 53C896 Chips, funktioniert der Treiber symhisl nicht richtig mit 64-Bit PCI-Steckplätzen. Der Treiber symhisl setzt den SCSI-Bus zurück, wenn dieses Problem auftritt. Um dieses Problem zu vermeiden, führen Sie ein Upgrade auf Revision C1 des 53C896 Chips durch.

Andere Revisionen des 53C896 Chips sind vielleicht nicht mit älteren PCI-Chips und Designs konpatibel. Eine vollständige Liste mit Fehlern zu jeder Revision des 53C896 Chips finden Sie auf der LSI Logic Website (http://www.lsil.com).

■ In manchen Fällen weist die LVD-Technologie Hardware-Inkompatibilitätsprobleme auf. Wenn bei einem korrekt konfigurierten LVD SCSI-Bus Probleme auftreten, wenden Sie sich zwecks aktualisierter Firmware an den Hersteller.

## Mylex (BusLogic) BT-946C, BT-948, BT-956C, BT-956CD, BT-958, BT-958D HBAs

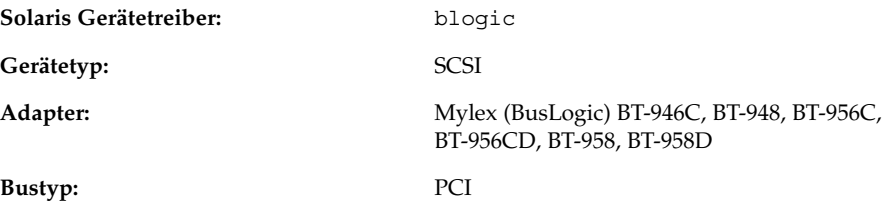

Dies ist einer von BusLogic (gehört jetzt zur Mylex Corporation) entwickelter Treiber eines Drittanbieters. Support und Informationen zu möglichen Updates erhalten Sie von Mylex unter http://www.mylex.com .

### Vorkonfigurationsinformationen

■ Wenn Ihre BT-946C PCI-Karte als Rev. A oder B markiert ist, muss sie im ISA-Emulationsmodus unterstützt werden. Verwenden Sie E/A-Adresse 0x334.

**Hinweis –** Die Revisionsebene finden Sie auf dem Gerät selbst. Die Herstellerdokumentation enthält dazu keine Angaben.

- Wenn Ihre BT-946C PCI-Karte als Rev. C markiert ist, kann sie im nativen PCI-Modus unterstützt werden. Wählen Sie dazu "Advanced" und "NO" für die Option "Host Adapter I/O Port Address as default" aus.
- Wenn Ihre PCI-Karte Modell BT-956C oder Modell BT-946C Rev. E ist, kann sie auch im nativen PCI-Modus unterstützt werden. Deaktivieren Sie dazu die Option "Set ISA Compatible I/O Port (PCI Only)".
- Wenn die Bezeichnung Ihres Modells auf "C" endet, müssen Sie das AutoSCSI Konfigurationsdienstprogramm aufrufen und die Terminierung prüfen.

### Unterstützte Einstellungen

- 
- 

• IRQ-Ebene: 5, 6, 7, 8, 9, 10, 11, 12, 14, 15 • E/A-Adresse: 0x334, 0x230, 0x234, 0x130, 0x134

**Hinweis –** E/A-Adressen werden für BT-946C Rev. C PCI-Adapter dynamisch konfiguriert.

#### Bekannte Probleme und Einschränkungen

- Führen Sie das Dienstprogramm drvconfig nicht bei hohem E/A-Verkehr auf Platten und Bändern aus, da dies zu Datenüberlauffehlern führen kann.
- Datenüberlauffehler können bei hoher Belastung auftreten, wenn Ihr System mit mehreren Platten konfiguriert ist.
- Wenn bei der Installation von Solaris Probleme auftreten, setzen Sie die Nummer des Interrupt-Pins der Option "Configure Adapter" im AutoSCSI-Dienstprogramm des Herstellers wie folgt ein:

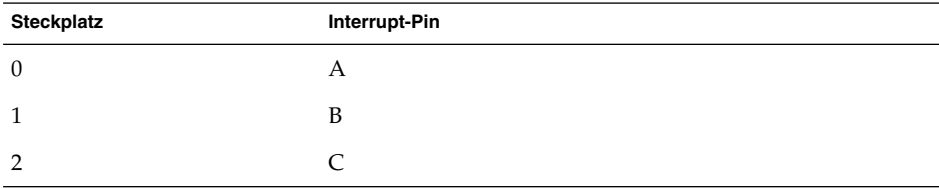

Weitere Informationen finden Sie in den Abschnitten "Configuration for Non-Conforming PCI Motherboards" und "Handling Motherboard Variations" in der der Platine beiliegenden Dokumentation.

■ Frühe Versionen von Rev. A, B und C von BT-946C funktionieren unter Solaris vielleicht nicht.

Führen Sie ein Upgrade auf die neueste Firmware 4.25J, BIOS 4.92E und AutoSCSI 1.06E durch, wenn Sie BT946C Rev. B besitzen. Verwenden Sie mindestens ein Upgrade auf BT946C Rev. E.

### Konfigurationsverfahren

#### Nur BT-946C, Rev. A und B

Stecken Sie die Karte in den Busmaster-Steckplatz und tun Sie mit dem AutoSCSI-Dienstprogramm Folgendes:

- Wenn die Bootplatte größer als 1 GB ist, setzen Sie die Option "Adapter BIOS Supports Space> 1 GB (DOS) only" auf "Yes".
- Richten Sie den Adapter im ISA-kompatiblen Modus ein, indem Sie den Wert für "Set Host Bus Adapter I/O Port Address as Default" auf "No" setzen.
- Die erweiterte Option "BIOS Support for> 2 Drives (DOS 5.0 or above)" muss auf "No" gestzt sein.
- Konfigurieren Sie die IRQ- und BIOS-Adresswerte manuell, wenn Ihr PCI-Motherboard mit der PCI-Spezifikation nicht vollständig übereinstimmt. Wenn sich das System bei der Installation von Solaris aufhängt, tun Sie Folgendes:
	- Prüfen Sie, falls zutreffend, die IRQ-Jumper auf Ihrem Motherboard.
	- Führen Sie das CMOS-Dienstprogramm aus und stellen Sie die IRQ- und BIOS-Adresswerte, falls zutreffend, ein.
	- Führen Sie das AutoSCSI-Dienstprogramm aus.

Alle Einstellungen sollten übereinstimmen. Wenn Sie die BIOS-Adresse manuell konfigurieren müssen, prüfen Sie die Jumper JP4 und JP5.

### BT-946C (Rev. C) und BT-956C

Stecken Sie die Karte in den Busmaster-Steckplatz und tun Sie mit dem AutoSCSI-Dienstprogramm Folgendes:

- Wenn die Bootplatte größer als 1 GB ist, setzen Sie die Optione "Adapter BIOS Supports Space> 1 GB (DOS) only" auf "Yes".
- Wählen Sie die Standardwerte, aber setzen Sie den 5.1 "BIOS Support for > 2 Drives (DOS 5.0 or above)" auf  $\mu$ No".

#### Konfigurieren mehrere Geräte

Folgen Sie diesen Anweisungen, wenn Sie einen zweiten Mylex PCI-Controller zu einem System hinzufügen.

- Die installierte PCI-Karte muss der primäre Controller sein.
- Der primäre Controller muss eine E/A-Adresse haben, die unter "Supported Settings" (wie von links nach rechts angezeigt) vor der des sekundären liegt. Der primäre Controllerr kann z. B. eine E/A-Adresse von 0x234 verwenden, solange der sekundäre Controller entweder 0x130 oder 0x134 belegt. Die E/A-Adresse

jeder Karte wird durch ihren Steckplatz bestimmt. Probieren Sie verschiedene Steckplätze aus, bis die erste Karte als primärer Controller ausgewiesen wird.

- Deaktivieren Sie das BIOS des sekundären Controllers.
- Wide-Mode PCI-Adapter unterützen Ziele, die größer als 7 sind, wenn die richtigen Entitäten zu den Systemkonfigurationsdateien hinzugefügt werden: /kernel/drv/sd.conf (für Platte) und /kernel/drv/st.conf (für Band).

# SCSI Disk Arrays/RAID Controller

## American Megatrends MegaRAID 428 SCSI RAID Controller

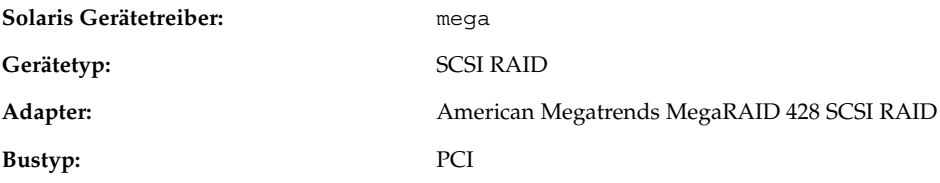

Dies ist ein von American Megatrends, Inc. entwickelter Treiber eines Drittanbieters. Support und Informationen zu möglichen Updates erhalten Sie von American Megatrends unter http://www.ami.com.

▼ Konfigurationsverfahren

- Wenden Sie sich an American Megatrends, um das optionale megamgr Konfigurationsdienstprogramm zu erhalten.
- Der MegaRAID Controller kann nicht durch Bearbeiten der Datei /kernel/drv/mega.conf konfiguriert werden.
- Folgen Sie diesem Verfahren, um die Konfiguration durchzuführen und mehr als ein logisches Laufwerk zu verwenden. Wenn die Datei /kernel/drv/sd.conf nicht sorgfältig bearbeitet wird, kann es sein, dass der Systemstart fehlschlägt.
- **1. Drücken Sie beim Systemstart Strg-M, um den Controller und alle logischen Geräte zu konfigurieren.**
- **2. Installieren Sie die Solaris Software und führen Sie einen Neustart durch.**

Bei der Installation wird nur ein einziges logisches Laufwerk als verfügbar angezeigt.

- **3. Sie können über die Datei** /kernel/drv/sd.conf **zusätzliche Laufwerke hinzufügen, indem Sie den aktuellen Eintrag** target=0 **kopieren und das Feld** lun **um jeweils eine Zahl für jedes logische Laufwerk erhöhen, das die Solaris Software erkennen soll.**
- **44** Solaris 8 (Intel-Plattform Edition) Gerätekonfigurationshandbuch März 2002

Wenn für Ihren Adapter z. B. insgesamt drei logische Laufwerke konfiguriert sind, fügen Sie folgende Zeilen hinzu:

```
name="sd" class="scsi"
    target=0 lun=1;
name="sd" class="scsi"
    target=0 lun=2;
```
#### **4. Führen Sie einen Neustart durch.**

Nach dem Neustart können Sie weitere Laufwerke hinzufügen.

# Compaq SMART-2, SMART-2DH, SMART-2SL Array Controller

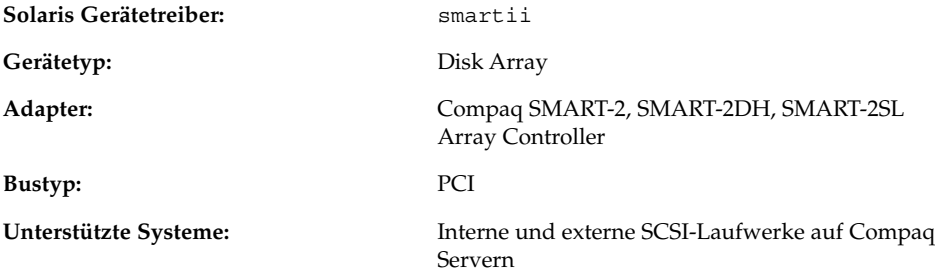

Dies ist ein von der Compaq Computer Corporation entwickelter Treiber eines Drittanbieters. Support und Informationen zu möglichen Updates erhalten Sie von Compaq unter http://www.compaq.com.

### Vorkonfigurationsinformationen

- Diese Controller unterstützen nur SCSI-Plattenlaufwerke. SCSI-Bandlaufwerke und CD-ROM-Laufwerke werden nicht unterstützt.
- Das Bootgerät *muss* das logische Laufwerk 0 auf dem *primären* Controller sein. Obwohl Sie über das BIOS einen beliebigen Controller als primären Controller konfigurieren können, können Sie nur vom logischen Laufwerk 0 auf dem primären Controller booten.

### Bekannte Probleme und Einschränkungen

- Wenn Platten eines *fehlerhaften* Laufwerks während einer E/A-Operation per Hot-Plugging ausgetauscht werden, hängt sich das System auf.
- Die Firmware-Version 1.26 des SMART-2 PCI-Controllers ist langsam. Um optimale Ergebnisse zu erzielen, verwenden Sie Firmware-Version 1.36.

# DPT PM2024, PM2044W, PM2044UW, PM2124, PM2124W, PM2144W, PM2144UW SCSI and PM3224, PM3224W, PM3334W, PM3334UW SCSI RAID HBAs

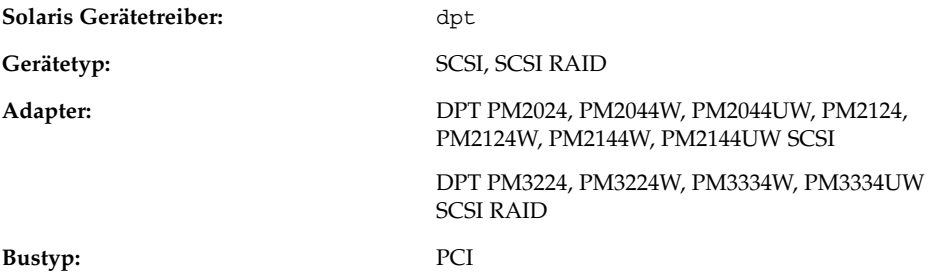

Dies ist ein von DPT entwickelter Treiber eines Drittanbieters. Support und Informationen zu möglichen Updates erhalten Sie von DPT unter http://www.dpt.com.

## Vorkonfigurationsinformationen

- *Nur* DPT PM3224: Die EPROM-Version sollte nicht älter als 7A sein.
- *Nur* DPT PM2024 and PM2124: Die EPROM-Version sollte nicht älter als 6D4 sein.
- Verwenden Sie keine Karten mit einer SmartROM-Version, die älter als 3.B ist.
- Die Controllerkarte muss in einem PCI Bus-Mastering Steckplatz installiert werden.
- Wenn die Firmware-Version des Controllers älter als 7A ist oder Ihr PC-Speicher ECC oder keine Parität prüft, deaktivieren Sie die PCI-Paritätsprüfung.

### Bekannte Probleme und Einschränkungen

Wenn während des Systemstarts eine Meldung angezeigt wird, die besagt, dass ein DPT-Controllertreiber nicht installiert werden kann, verfügt das installierte Motherboard über ECC-Speicher oder prüft keine Parität. Deaktivieren Sie die PCI-Paritätsprüfung.

## Unterstützte Einstellungen

• E/A-Adresse: Auto

**48** Solaris 8 (Intel-Plattform Edition) Gerätekonfigurationshandbuch • März 2002

## IBM PC ServeRAID SCSI, ServeRAID II Ultra SCSI, ServeRAID-3 Ultra2 SCSI HBAs

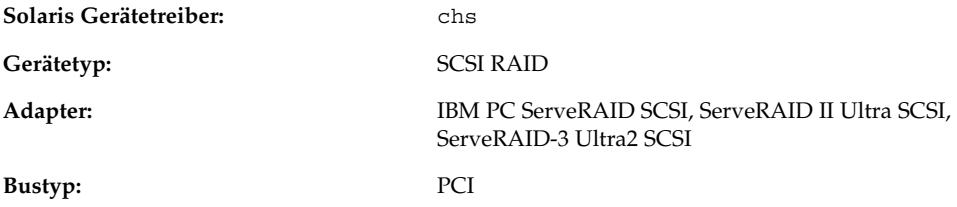

Dies ist ein von der Compaq Computer Corporation entwickelter Treiber eines Drittanbieters. Support und Informationen zu möglichen Updates erhalten Sie von Compaq unter http://www.compaq.com.

### Vorkonfigurationsinformationen

### Bekannte Probleme und Einschränkungen

Um Datenverlust zu vermeiden, können Sie über Solaris nicht auf ein SCSI-Plattenlaufwerk zugreifen, das nicht als Teil eines physikalischen Pakets innerhalb eines logischen Laufwerks definiert ist.

# Mylex DAC960PD-Ultra, DAC960PD/DAC960P, DAC960PG, DAC960PJ, DAC960PL, DAC960PRL-1, DAC960PTL-1 Controllers

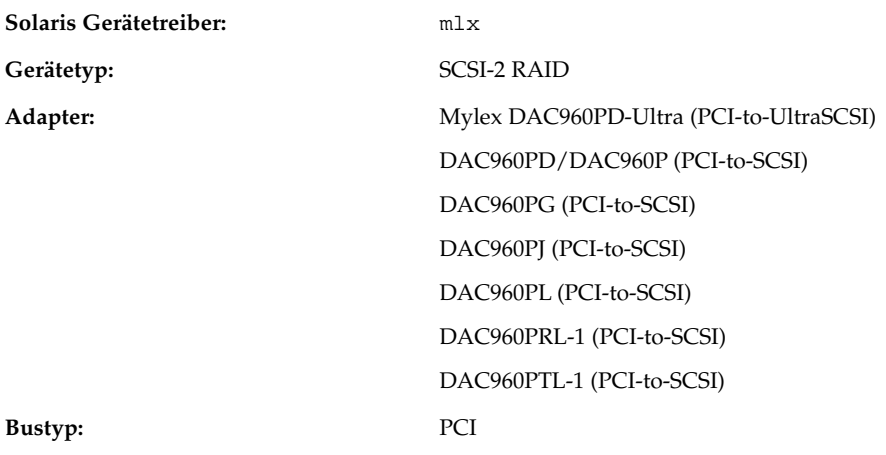

## Vorkonfigurationsinformationen

- Die Auswahl an SCSI Ziel-ID-Nummern ist begrenzt. Wenn man davon ausgeht, dass die maximale Anzahl der Ziele pro Kanal eines bestimmten Controllers MAX\_TGT ist, sollten Sie auf einem beliebigen Kanal SCSI Ziel-IDs zwischen 0 und (MAX\_TGT – 1) auswählen können. Weitere Infos finden Sie in der Händlerdokumentation.
- SCSI Ziel-IDs auf einem Kanal können für andere Kanäle verwendet werden.

*Beispiel 1:* Die Modelle mit 5 Kanälen unterstützen maximal 4 Ziele pro Kanal, also ist MAX\_TGT gleich 4. Deshalb sollten Sie auf einem beliebigen Kanal SCSI Ziel-IDs zwischen 0 und 3 auswählen können.

*Beispiel 2:* Die Modelle mit 7 Kanälen unterstützen maximal 7 Ziele pro Kanal, also ist MAX\_TGT gleich 7. Deshalb sollten Sie auf einem beliebigen Kanal SCSI Ziel-IDs zwischen 0 und 6 auswählen können.

### Bekannte Probleme und Einschränkungen

■ Ist ein SCSI-Plattenlaufwerk innerhalb eines Systemlaufwerks nicht als Teil eines physikalischen Pakets definiert, wird es automatisch als Standby-Laufwerk konfiguriert. Wenn ein SCSI-Plattenlaufwerk innerhalb eines Systemlaufwerks fehlschlägt, gehen Daten auf dem Standby-Laufwerk vielleicht im Zuge des Austausches des Standby-Geräts verloren. Beim Austauschverfahren wird das Standby-Laufwerk überschrieben, wenn das fehlerhafte Plattenlaufwerk mit einer Redundanzstufe (RAID-Stufen 1, 5 und 6) konfiguriert ist und es genauso groß ist wie das verfügbare Standby-Laufwerk.

D.h. auch wenn ein Standby-Laufwerk physikalisch angeschlossen ist, verweigert das System den Zugriff darauf und es können keine Daten verloren gehen.

■ Außer beim Standby-Neuaufbau von Plattenlaufwerken, der im Benutzerhandbuch des Herstellers beschrieben wird, unterstützen diese Controller kein Hot-Plugging.

Um Geräte hinzuzufügen bzw. zu entfernen, fahren Sie das System herunter und fügen Sie Geräte hinzu bzw. entfernen Sie welche. Führen Sie dann eine Neukonfiguration der HBA mit dem Konfigurationsdienstprogramm des Herstellers durch und führen Sie einen Neustart (b -r) des Systems durch.

- Der Teriber unterstützt keine Bandlaufwerke mit variabler Länge bzw. die Multivolume-Sicherung und -Wiederherstellung für mit dem Controller verbundene Bandlaufwerke.
- Wegen einer Einschränkung der Mylex-Firmware auf älteren Karten funktionieren SCSI-Band- und CD-ROM-Laufwerke nicht zuberlässig, wenn Sie mit einem Kanal verbunden sind, der auch SCSI-Festplatten enthält. Allerdings wurde diese Einschränkung bei neueren PCI SCSI Karten wie der DAC960PG und DAC960PJ noch nicht festgestellt. Die neueste Firmware für Mylex-Karten können Sie von der entsprechenden Website herunterladen.

Es kann keine Bandblockgröße verwendet werden, die größer als 32 KB ist. Um sicherzustellen, dass die SCSI-Geräteoperationen auf allen Karten korrekt ablaufen, verwenden Sie SCSI-Band- und CR-ROM-Laufwerke nur auf einem unbenutzten Kanal und mit einer Bandblockgröße von 32 KB.

- Lange Bandbefehle (zum Löschen eines großen Bandes) schlagen vielleicht fehl, weil die Mylex-Controller ein Höchst-Timeout von einer Stunde für den Befehl besitzen.
- Aktivieren Sie das Tag Queuing nur für SCSI-Plattenlaufwerke, die von der Mylex Corporation für die DAC960 Controller Familie offiziell gestestet und zertifiziert wurden. Deaktivieren Sie ansonsten das Tag Queuing, um Probleme zu vermeiden.
- Der Befehl mt erase funktioniert zwar, kann aber die folgende Fehlermeldung ausgeben, wenn er das Ende eines Bands erreicht:

/dev/rmt/0 erase failed: I/O error

Diese Nachricht können Sie ignorieren.

## Ethernet Netzwerkadapter

## 3Com EtherLink XL (3C900, 3C900-COMBO, 3C900B-COMBO, 3C900B-TPC, 3C900B-TPO), Fast EtherLink XL (3C905-TX, 3C905-T4, 3C905B-TX, 3C905B-T4)

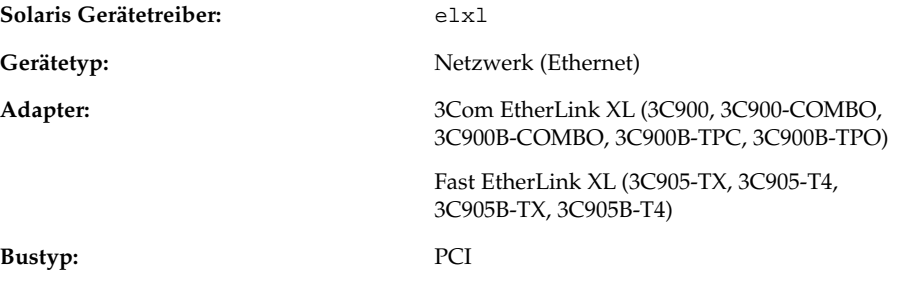

### Vorkonfigurationsinformationen

### Unterstützte Einstellungen

• Medientyp: Auto Select

### Bekannte Probleme und Einschränkungen

3C905B Karten in einem Compaq ProLiant 6500 verursachen vielleicht ein Fehlschlagen von Interrupts. Für dieses Problem gibt es keine bekannte Lösung. Da allerdings manche Steckplätze für solche Probleme anfälliger sind als andere, lässt sich das Problem vielleicht durch Verwenden eines anderen Steckplatzes lösen. Es kann

auch sein, dass mehrere Neustarts helfen, die Kartensperre zu beheben.

# AMD PCnet Ethernet (PCnet-PCI, PCnet-PCI II, PCnet-Fast)

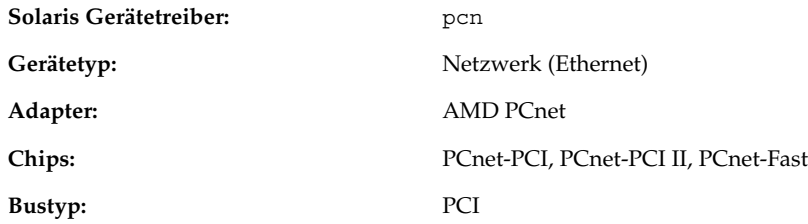

## Vorkonfigurationsinformationen

### Bekannte Probleme und Einschränkungen

Der Solaris pcn Treiber unterstützt IRQ 4 nicht.

**54** Solaris 8 (Intel-Plattform Edition) Gerätekonfigurationshandbuch • März 2002

# Compaq NetFlex-3, Netelligent Controller

**Solaris Gerätetreiber:** cnft

**Gerätetyp:** Netzwerk (Ethernet)

- Adapter: **■** Compaq NetFlex-3/P und:
	- 10BASE-T UTP Modul (enthalten)
	- 10/100BASE-TX UTP Modul (optional)
	- 100VG-AnyLAN UTP Modul (optional)
	- 100BASE-FX Modul (optional)
	- Compaq Netelligent 10 T PCI UTP with TLAN 2.3 or TLAN 3.03
	- Compaq Netelligent 10/100 TX PCI UTP mit TLAN 2.3 oder TLAN 3.03
	- Compaq NetFlex-3 PCI mit TLAN 2.3 und:
		- 10BASE-T UTP Modul (enthalten)
		- 10/100BASE-TX UTP Modul (optional)
		- 100VG-AnyLAN UTP Modul (optional)
		- 100BASE-FX Modul (optional)
	- Compaq NetFlex-3 DualPort 10/100TX PCI UTP
	- Compaq Integrated NetFlex-3 10/100 T PCI mit AUI auf ProLiant 2500
	- Compaq Integrated NetFlex-3 10/100 T PCI UTP/BNC auf Deskpro 4000/6000 und ProLiant 800
	- Compaq Netelligent 10 T PCI UTP Version 2 mit TLAN 3.03
	- Compaq Netelligent 10/100 T PCI UTP Version 2 mit TLAN 3.03

**Bustyp:** PCI

Dies ist ein von der Compaq Computer Corporation entwickelter Treiber eines Drittanbieters. Support und Informationen zu möglichen Updates erhalten Sie von Compaq unter http://www.compaq.com.

## Vorkonfigurationsinformationen

■ Positionieren Sie ein 10BASE-T UTP, 10/100BASE-TX UTP, 100BASE-FX oder 100VG-AnyLAN UTP Modul in der Basiseinheit des NetFlex-3 PCI-Controllers. Dieser Schritt ist für Netelligent und DualPort Controller nicht erforderlich.

### Unterstützte Einstellungen

NetFlex-3/P Controller:

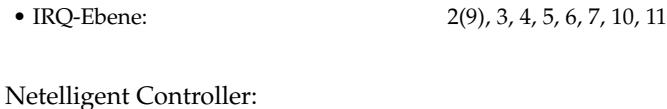

• IRQ-Ebene: 2(9), 3, 4, 5, 6, 7, 10, 11, 12, 14, 15

### Bekannte Probleme und Einschränkungen

- Wenn Sie versuchen, für dieselbe IRQ konfigurierte NetFlex-3 Controller zu entfernen, wird folgende Fehlermeldung ausgegeben: "Couldn't remove function . . . . from *ipl, irq*".
- Wenn Sie einen NetFlex-3 und einen NetFlex-2 Controller auf derselben IRQ-Leitung konfigurieren, kann es sein, dass ein Controller nicht verfügbar ist. Konfigurieren Sie die beiden Karten auf verschiedenen IRQ-Leitungen.
- Um für den 100BASE eine gute Leistung bei Vollduplexbetrieb zu erzielen, müssen die Mediengeschwindigkeit und der Duplexmodus auf 100 bzw. 2 eingestellt werden.
- Die UTP- und AUI-Schnittstellen werden vom Integrated NetFlex-3 Controller auf ProLiant 2500 unterstützt. Allerdings wird das Booten vom Netzwerk nur mit der UTP-Schnittstelle unterstützt.
- Diese Funktion wird auf dem ProLiant 800 und dem Deskpro 4000/6000 ebenfalls nur mit der UTP-Schnittstelle unterstützt.

## Konfigurationsverfahren

**1. Installieren Sie die Solaris-Software**

#### **2. Modifizieren Sie die Treiberkonfigurationsdatei**

/platform/i86pc/kernel/drv/cnft.conf**.**

In dieser Datei werden die gültigen konfigurierbaren Parameter für den Treiber angegeben:

- duplex\_mode: Diese Eigenschaft erzwingt den Duplexmodus beim Controller. Sie kann eingestellt werden auf:
	- 0 Autokonfiguration (Standard)
	- 1 Halb-Duplex
	- 2 Vollduplex
- media speed: Diese Eigenschaft stellt die Mediengeschwindigkeit beim Controller ein. Mit dieser Option kann der 10/100BASE-TX auf 10- oder 100-Mbps Betrieb gebracht werden. Die Mediengeschwindigkeit wird automatisch und per Standardeinstellung konfiguriert. Gültige Werte sind:
	- 0 Autokonfiguration (Standard)
	- 10 10-Mbps Mediengeschwindigkeit erzwingen
	- 100 100-Mbps Mediengeschwindigkeit erzwingen
- max\_tx\_lsts, max\_rx\_lsts, tx\_threshold: Mit diesen Eigenschaften wird die Treiberleistung feineingestellt. Gültige Werte sind:

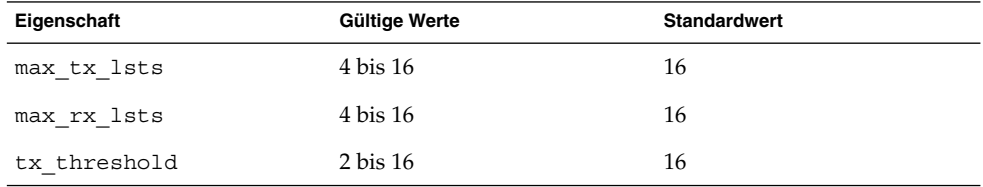

- debug flag: Setzen Sie diese Eigenschaft auf 1 oder 0, um Debug-Meldungen vom Treiber zu aktivieren bzw. zu deaktivieren. Debug-Meldungen sind standardmäßig deaktiviert.
- mediaconnector: Setzen Sie die Funktion auf 1, um die AUI-Schnittstelle für den Integrated NetFlex-3 Controller auf ProLiant 2500 Systemen oder die BNC-Schnittstelle auf dem Integrated NetFlex-3 Controller für den ProLiant 800 und den Deskpro 4000/6000 zu aktivieren. Die UTP-Schnittstelle ist der Standard (0).
- board id: Setzen Sie diese Eigenschaft zur Unterstützung zusätzlicher PCI-Controller ein. Das Format von board\_id ist 0x*VVVVDDDD*, wobei *VVVV* für die Hersteller-ID und *DDDD* für die Geräte-ID steht. Falls erforderlich, können mehrere IDs spezifiziert werden.
- **3. Um die Konfigurationsänderungen zu aktivieren, geben Sie als root Folgendes ein:**
	- # **touch /reconfigure**
	- # **reboot**

# DEC 21040, 21041, 21140, 21142, 21143 Ethernet

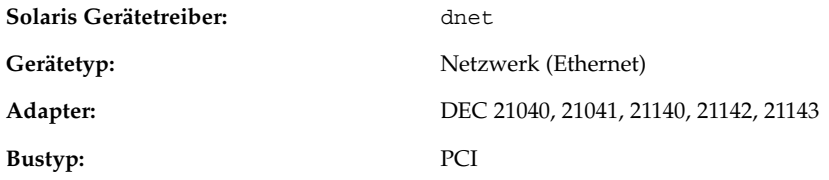

## Vorkonfigurationsinformationen

Der PCI-Konfigurationsprozess variiert von System zu System. Folgen Sie den Angaben des Herstellers.

### Unterstützte Einstellungen

Diese erfolgreich getesteten, 21040/21041/21140/21142/21143-basierten Adapter werden unterstützt.

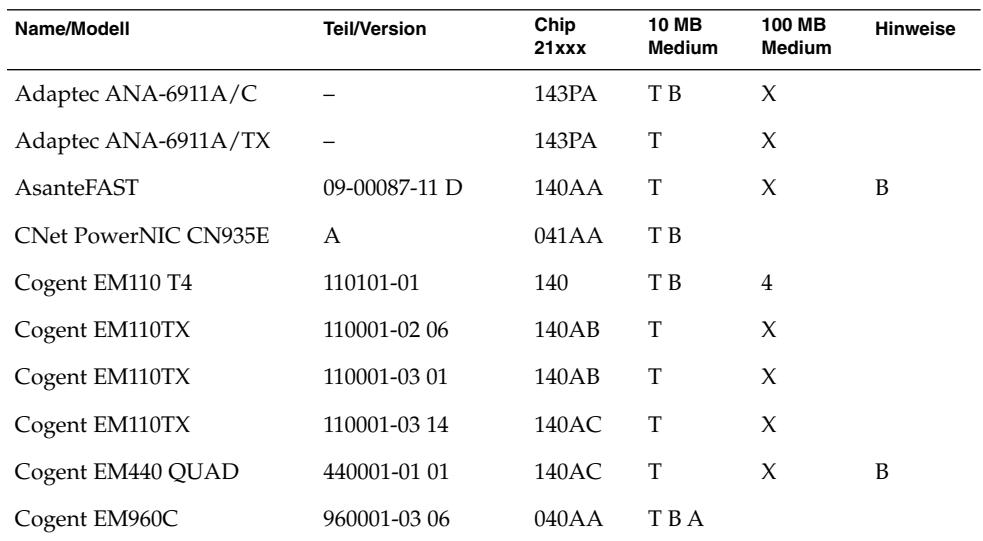

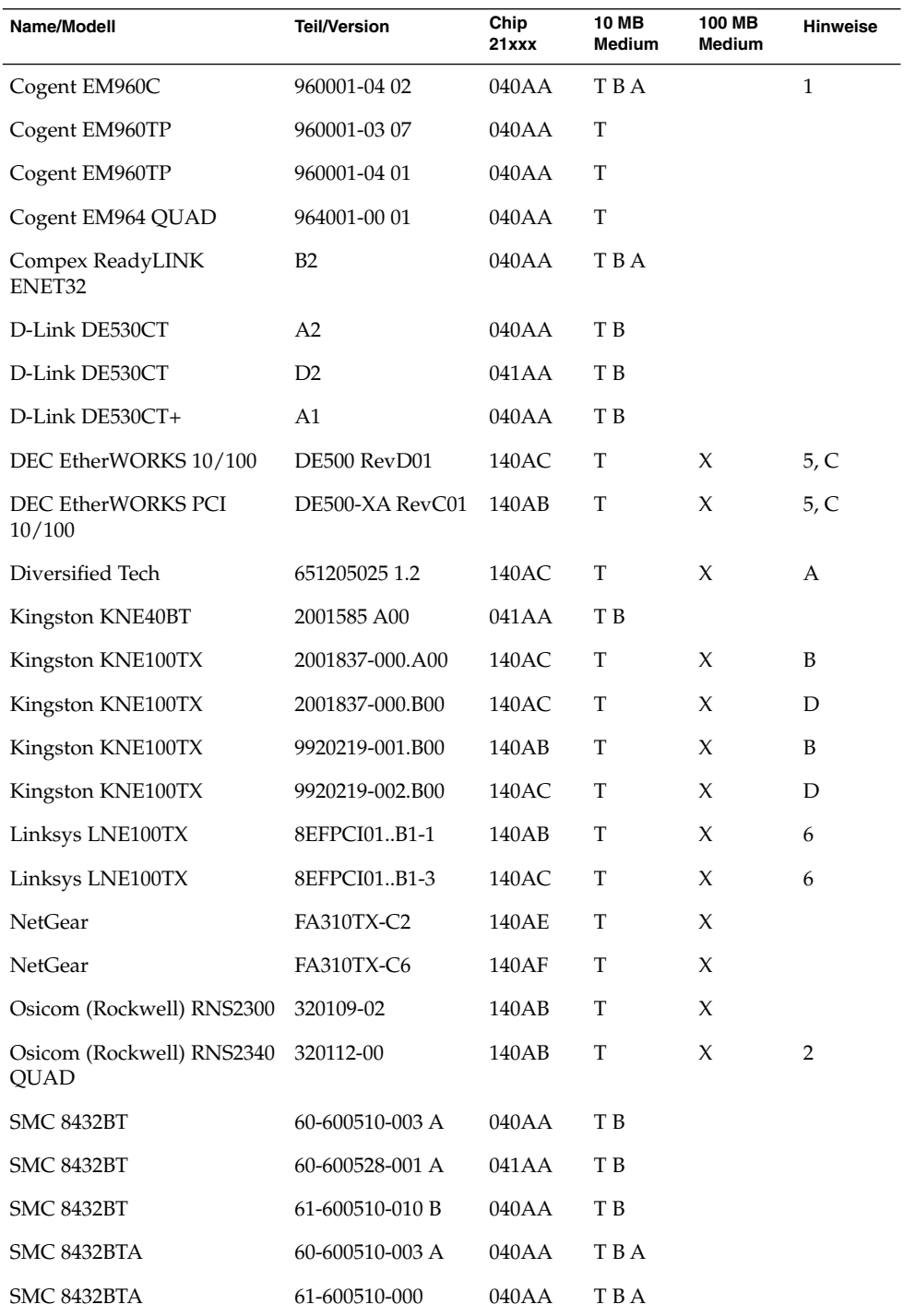

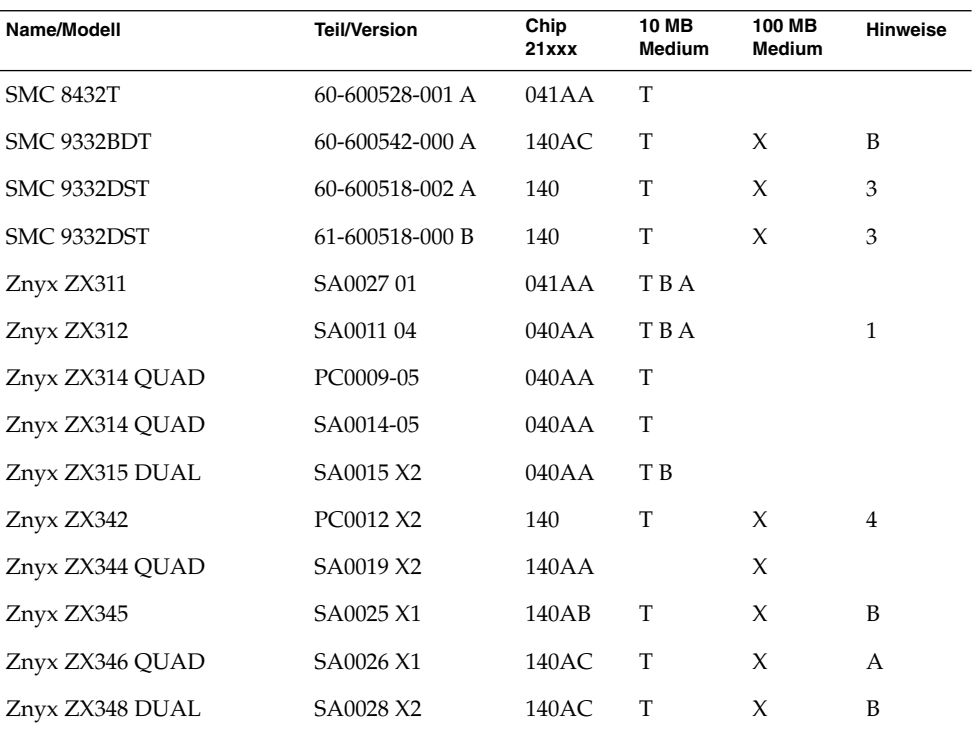

#### **10 MB Mediencodes:**

- T—Leiterpaar (10BASE-T)
- B—BNC (10BASE2)
- A—AUI (10BASE5)

#### **100 MB Mediencodes:**

- X-100BASE-TX (Kategorie 5 Ungeschirmtes Leiterpaar)
- 4-100BASE-T4

#### **Hinweise:**

- 1—BNC/AUI Jumper auf Karte muss gesetzt sein, um zwischen den beiden Medien auswählen zu können.
- 2—Erster Anschluss ist der unterste (der dem Platinenkantenstecker am nächsten liegende).
- 3—STP (Abgeschirmtes Leiterpaar) Medium wird nicht unterstützt.
- 4—Platine besitzt separate Buchsen für 10 MB und 100 MB.
- 5-Nur auf 10BASE-T Netzwerk getestet.
- 6—Funktioniert nur bei 100TX Netzwerk.
- A—ICS 1890Y PHY Chip.
- B-National Semiconductor DP83840 PHY Chip.
- C-National Semiconductor DP83223V PHY Chip.
- D—National Semiconductor DP83840VCE PHY Chip.

#### Bekannte Probleme und Einschränkungen

- Die oben aufgeführten Adapter und Konfigurationen werden vom dnet Treiber unterstützt. Eine solche Unterstützung ist auch für zusätzliche Platinen geplant.
- Bei Multiport-Karten ist der oberste Anschluss der erste, *außer* beim Osicom (Rockwell) RNS2340, wo der unterste Anschluss der erste ist.
- Wenn der dnet Treiber die korrekte Geschwindigkeit und den Duplexmodus nicht bestimmen kann und ein Leistungsabfall auftritt, stellen Sie Geschwindigkeit und Duplexmodus mihilfe der Datei dnet.conf ein. Siehe dazu den Abschnitt über Duplexeinstellungen in "Ethernet Gerätekonfiguration" auf Seite 18.
- Der dnet Treiber zählt im Duplexmodus fälschlicherweise den Carrier als verloren (carrier lost) oder nicht anwesend (no carrier). Im Vollduplexmodus gibt es kein Trägersignal, also sollte diese Tatsache auch nicht als Fehler gemeldet werden.
- Version 4 SROM Formate werden nicht unterstützt.

# Intel EtherExpress PRO/100 (82556)

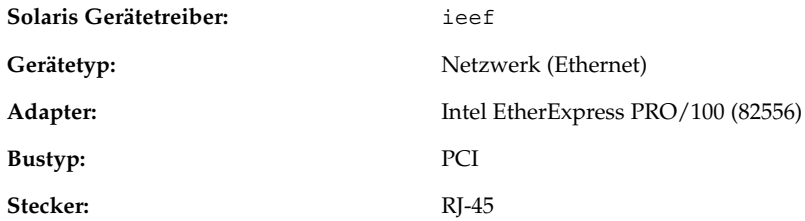

## Vorkonfigurationsinformationen

### Bekannte Probleme und Einschränkungen

Dieser Treiber bietet 100-Mbps Ethernet Support; allerdings bietet der Treiber noch keine Datenübertragungsraten, wie sie von einer 100-Mbps Schnittstelle erwartet werden können.

**62** Solaris 8 (Intel-Plattform Edition) Gerätekonfigurationshandbuch • März 2002

# Intel EtherExpress PRO/100B (82557), EtherExpress PRO/100+ (82558, 82559)

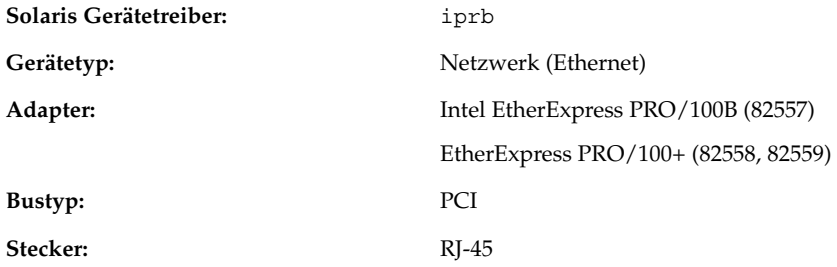

### Vorkonfigurationsinformationen

### Bekannte Probleme und Einschränkungen

IA-basierte Systeme mit Intel EtherExpress PRO/100B oder Intel EtherExpress PRO/100+ hängen sich vielleicht auf, wenn die Schnittstelle während des Empfangs des Pakets beendet wird.

Um dies zu vermeiden, warten Sie mit dem Beenden der Schnittstelle, bis nur wenig oder gar kein Netzwerverkehr vorliegt.

## Token Ring Netzwerkkarten

## Madge Smart 16/4 Token Ring

**Solaris Gerätetreiber:** mtok **Gerätetyp:** Netzwerk (Token ring) **Adapter:** Madge Smart 16/4 PCI Ringnode/Bridgenode Smart 16/4 PCI Presto **Bustyp:** PCI

> Dies ist einer von Madge Networks entwickelte Treiber eines Drittanbieters. Support und Informationen zu möglichen Updates erhalten Sie von Madge unter http://www.madge.com.

### Vorkonfigurationsinformationen

### Bekannte Probleme und Einschränkungen

Wenn der mtok Treiber aktiviert ist, erscheint, wenn die Startup-Skripts des Systems ifconfig ausführen, folgende Meldung:

configuring network interfaces: ip\_rput: DL\_ERROR\_ACK for 29 errno 1, unix0 ip: joining multicasts failed on mtok0 will use link layer broadcasts for multicast

Diese Nachrichten können Sie ignorieren.

### Konfigurationsverfahren

Verschiedene Hardware-Einstellungen der Karte, wie Ringgeschwindigkeit und DMA-Kanal, können auf der Karte per Schalter oder über ein Konfigurations-Dienstprogramm auf der MDGBOOT-Diskette eingestellt werden, die mit dem Ringknoten geliefert wurde. Detaillierte Informationen finden Sie in der mit Ihrem Ringknoten gelieferten Dokumentation.

Beim Auswählen von Hardware-Einstellungen:

- Stellen Sie sicher, dass Ihr Ringknoten nicht die gleiche IRQ wie andere Karten in Ihrem PC verwendet bzw. für AT Ringknoten nicht den gleichen DMA-Kanal/die gleiche E/A-Adresse.
- Stellen Sie sicher, dass der gewählte Ringgeschwindigkeit der des zu verbindenden Ringknotens entspricht.

Beachten Sie, dass ein Konfigurationsdienstprogramm immer für die Auswahl der gleichen Kartenfunktionen (z. B. Ringgeschwindigkeit) verwendet werden muss. Wenn die Karte nicht korrekt funktioniert, probieren Sie andere Funktionen aus, wie PIO anstatt von DMA, verschiedene E/A-Adressen usw.

## Audiokarten

## Analoge Geräte AD1848 und kompatible Geräte

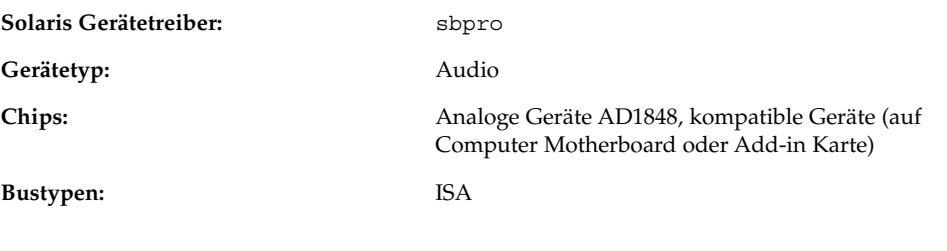

**Hinweis –** Die vom Solaris sbpro Treiber unterstützten Funktionen und Schnittstellen werden in den Man Pages audio(7I) und sbpro(7D) beschrieben.

### Informationen zu kompatiblen Geräten

Ausgewählte AD1848-basierte Geräte werden vom sbpro Gerätetreiber unterstützt. Manche Audiogeräte, die auf anderen kompatiblen Chips aufbauen, werden ebenfalls unterstützt.

Manche Audiogeräte, die mit anderen als kompatibel ausgewiesen sind, sind dies nicht immer auf Hardware-Ebene und werden deshalb von der Solaris Software nicht unterstützt. "Getestete kompatible Geräte" auf Seite 67 zeigt, welche Geräte mit der Solaris Betriebsumgebung getestet wurden.

Manche auf dem AD1848 oder kompatiblen Chips basierende Karten unterstützen ebenfalls erweiterte Audiofunktionen, die der sbpro Treiber zur Zeit nicht unterstützt.

**66** Solaris 8 (Intel-Plattform Edition) Gerätekonfigurationshandbuch • März 2002

#### Getestete kompatible Geräte

Die folgenden AD1848 und kompatiblen Geräte wurden getestet:

- Compaq Deskpro XL Business Audio mit integriertem AD1847 Chip
- Turtle Beach Tropez Karte mit CS4231 Chip

Manche anderen 100% hardwarekompatiblen Geräte funktionieren vielleicht ebenfalls mit dem sbpro Treiber, allerdings wurden sie nicht für Solaris getestet oder zertifiziert.

Die Turtle Beach Tropez Karte beeinträchtigt vielleicht den Betrieb anderer ISA-Geräte im System. Wenn durch die Installation der Tropez Karte solche Geräte fehlschlagen, führen Sie das Konfigurationsprogramm für das jeweilige Gerät aus und wählen Sie eine andere E/A-Basisadresse für die Karte.

### Vorkonfigurationsinformationen

**Hinweis –** Viele Audiogeräte verfügen über ein Software-Dienstprogramm, mit dem Sie die IRQ- und DMA-Einstellungen auswählen können. Oftmals zeichnet dieses Dienstprogramm Parameter nicht in nichtflüchtigem Speicher, sondern in einer Konfigurationsdatei auf, die von DOS bei jedem Neustart zur Einstellung der Kartenkonfiguration verwendet wird. Dieser Typ einer Konfigrationsdatei wird von Solaris nicht verwendet und hat keine Auswirkungen auf den Betrieb der Karte unter Solaris.

- Die Ausgabelautstärke wird von der Software gesteuert. Drehen Sie das Lautstärkerad auf der Kartenrückseite ganz nach oben, also auf maximale Lautstärke, wenn Sie kein Audio hören.
- In der Herstellerdokumentation können Sie nachlesen, ob es sich bei der Mikrofonbuchse Ihres Gerätes um eine Mono- oder Stereobuchse handelt. Prüfen Sie, ob Ihre Mikrofonbuchse passt. Falls nicht, verwenden Sie einen entsprechenden Adapter.
- Line-in und Aux-Buchsen erfordern normalerweise Leitungsstufenspannungen, wie eine Ausgabe von der Line-Out-Buchse eines Kassettenrekorders oder eines CD-Players oder einem angeschlossenen (batteriegesteuerten) Mikrofon. Mikrofon-Buchsen benötigen normalerweise Niedrigspannungen. Die Anforderungen für Ihr Gerät entnehmen Sie der Herstellerdokumentation.

#### Unterstützte Einstellungen

Wenn Ihre Karte Plug and Play unterstützt, werden Ihre Geräteressourcen automatisch konfiguriert. Verwenden Sie für Geräte, die Plug and Play *nicht* unterstützen, folgende Einstellungen. Standards werden in **dieser Schriftart** angezeigt.

#### *Compaq Deskpro XL Business Audio mit integriertem AD1847 Chip*

• E/A-Adresse: **0x530**, 0x604, 0xE80, 0xF40

Der sbpro Treiber wählt automatisch einen freien DMA-Kanal und eine IRQ-Leitung für das Gerät.

**Hinweis –** Der sbpro Support für den AD1848 und kompatible Geräte verwendet für die Wiedergabe und die Aufzeichnung einen DMA-Kanal. Die simultane Wiedergabe/Aufzeichnung wird nicht unterstützt.

#### *Turtle Beach Tropez Karte mit CS4231 Chip*

• E/A-Adresse: **0x530**

Die MWSS E/A-Adresse auf der Turtle Beach Tropez Karte ist beim Start 0x530. Sie kann nur über die Software nach dem Systemstart geändert werden. Die Solaris Betriebsumgebung kann das nicht. Deshalb wird die Tropez Karte nur für die E/A-Adresse 0x530 unterstützt.

Der sbpro Treiber wählt automatisch einen freien DMA-Kanal und eine IRQ-Leitung für das Gerät.

**Hinweis –** Die Tropez Karte verfügt über ein Software-Dienstprogramm für die Auswahl von IRQ, DMA und MWSS E/A-Kompatibilitätsadresseinstellungen, die von der Karte verwendet werden. Allerdings zeichnet dieses Dienstprogramm Parameter nicht in nichtflüchtigem Speicher, sondern in einer Konfigurationsdatei auf, die von DOS zur Einstellung der Kartenkonfiguration bei jedem Neustart verwendet wird. Dieser Typ einer Konfigrationsdatei wird von Solaris nicht verwendet und hat keine Auswirkungen auf den Betrieb der Karte unter Solaris.

### Bekannte Probleme und Einschränkungen

■ Alle auf dem Kristallhalbleiter CS4231-basierten und von diesem Treiber unterstützten Geräte sind im AD1848-Kompatibilitätsmodus programmiert. Dieser Treiber enthält keine Unterstützung für erweiterte CS4231 Funktionen, im Besonderen die gleichzeitige Wiedergabe/Aufzeichnung.

■ Manche Geräte erkennen es, wenn die IRQ von einem anderen Gerät im System "verwendet" wird. In diesem Fall gibt der Treiber eine Fehlermeldung wie die folgende aus und Sie müssen die IRQ-Einstellung für das Audiogerät oder das den Konflikt verursachende Gerät ändern.

sbpro: MWSS\_AD184x IRQ 7 is 'in use.'

Manche Geräte erkennen einen solchen Konflikt nicht. Der Treiber wird versuchen, die Karte zu verwenden, aber das wird bei der ersten Verwendung der Karte wahrscheinlich dazu führen, dass sich das System aufhängt. Deshalb sollten Sie unbedingt prüfen, ob die IRQ nicht mit einem anderen Gerät in Konflikt steht.

■ Obwohl der sbpro Treiber die A-law Kodierung auf AD1848 und kompatiblen Geräten unterstützt, trifft das für audiotool nicht zu. Deshalb wird bei Auswahl der A-law Kodierung eine Fehlermeldung angezeigt. Verwenden Sie zum Abspielen einer mit A-law kodierten Datei audioplay(1) oder audioconvert(1), um die A-law Datei in ein mit audiotool kompatibles Format, wie 16-Bit linear, zu konvertieren. Von Benutzern geschriebene Anwendungen können das A-law Format auf AD1848 und kompatiblen Geräten mithilfe des Treibers sbpro auswählen.

#### *Compaq Deskpro XL Business Audio mit integriertem AD184 Chipx Chip*

- Bei manchen Systemeinheiten ist die Kopfhörerbuchse mit umgekehrtem linken bzw. rechten Kanal verdrahtet, so dass Sie die linke Ausgabe im rechten Ohr hören und umgekehrt. Die Line-out-Buchse auf der Rückseite der Einheit funktioniert wie erwartet.
- Die Tonqualität ist besser, wenn Sie ein externes Mikro und externe Lautsprecher und keine in die Tastatur integrierten eingebauten verwenden.

# Creative Labs Sound Blaster Pro, Sound Blaster Pro-2

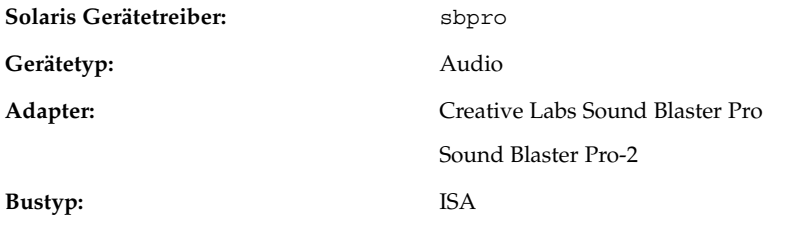

**Hinweis –** Die vom Solaris sbpro Treiber unterstützten Funktionen und Schnittstellen werden in den Man Pages audio(7I) und sbpro(7D) beschrieben.

### Vorkonfigurationsinformationen

- Die Sound Blaster Pro Karte kann IRQ-Einstellungen nicht mit anderen, im System installierten Karten teilen. Wenn eine per Hardware-Jumper vorgenommene Einstellung einen Konflikt mit einem anderen Gerät verursacht, ändern Sie die IRQ-Jumpereinstellung der Sound Blaster Karte auf eine der unter "Unterstützte Einstellungen" aufgeführten. Die häufigsten Konflikte treten mit dem parallelen Anschluss LPT1 oder einer Netzwerkkarte auf.
- Die Ausgabelautstärke wird von der Software gesteuert. Prüfen Sie, ob das Lautstärkerad auf der Kartenrückseite ganz nach oben, also auf maximale Lautstärke, eingestellt ist; ansonsten hören Sie vielleicht kein Audio.
- Die Mikrofonbuchse auf der Rückseite der Sound Blaster Karten ist eine Monobuchse. Wenn Ihr Mikrofon einen Stereostecker besitzt, konvertieren Sie ihn mit dem entsprechenden Adapter in Mono.

### Unterstützte Einstellungen

Wenn Ihre Karte Plug and Play unterstützt, werden Ihre Geräteressourcen automatisch konfiguriert. Verwenden Sie für Geräte, die Plug and Play *nicht* unterstützen, folgende Einstellungen.

Standards werden in **dieser Schriftart** angezeigt.

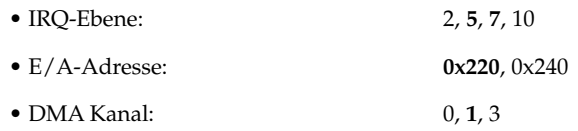

## Bekannte Probleme und Einschränkungen

Der ISA Version IBM Token Ring und kompatible Adapter funktionieren nicht in einem System mit einer Sound Blaster Karte, die für die standardmäßige E/A-Anschlussadresse (0x220) konfiguriert ist. Wenn möglich, setzen Sie die Sound Blaster Karte auf Anschlussadresse 0x240; Ansonsten entfernen Sie das Sound Blaster Gerät aus dem System.

## Creative Labs Sound Blaster 16, Sound Blaster AWE32, Sound Blaster Vibra 16

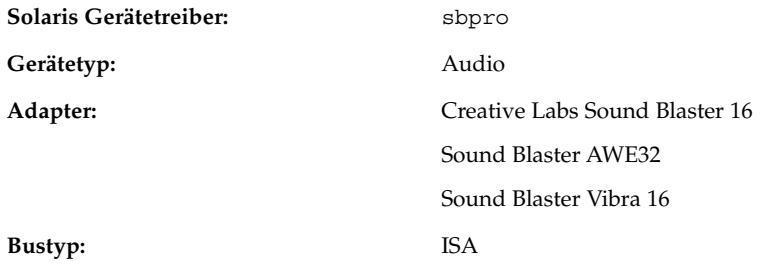

**Hinweis –** Die vom Solaris sbpro Treiber unterstützten Funktionen und Schnittstellen werden in den Man Pages audio(7I) und sbpro(7D) beschrieben.

### Vorkonfigurationsinformationen

- Bei Sound Blaster 16 Karten mit eigenem On-Board SCSI Subsystem benötigt das Subsystem seinen eigene E/A (Anschluss) Adresse und einen IRQ, der sich von dem des SCSI-Subsystems unterscheidet.
- Die Ausgabelautstärke wird von der Software gesteuert. Prüfen Sie, ob das Lautstärkerad auf der Kartenrückseite ganz nach oben, also auf maximale Lautstärke, eingestellt ist; ansonsten hören Sie vielleicht kein Audio.
- Die Mikrofoneingabe wird als Monoquelle gehandhabt; allerdings sind alle Buchsen auf der Rückseite der Sound Blaster Karten Stereobuchsen. Wenn Ihr Mikrofon einen Monostecker besitzt, konvertieren Sie ihn mit dem entsprechenden Adapter in Stereo.

### Unterstützte Einstellungen

Wenn Ihre Karte Plug and Play unterstützt, werden Ihre Geräteressourcen automatisch konfiguriert. Verwenden Sie für Geräte, die Plug and Play *nicht* unterstützen, folgende Einstellungen.

Standards werden in **dieser Schriftart** angezeigt.
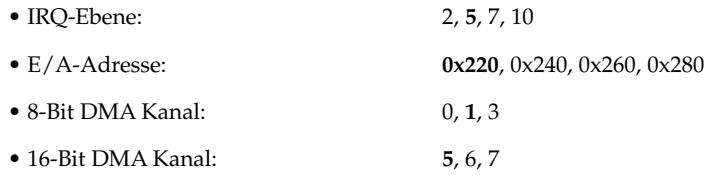

## Bekannte Probleme und Einschränkungen

■ Die Sound Blaster Karte kann IRQ-Einstellungen nicht mit anderen, im System installierten Karten teilen. Die häufigsten Konflikte treten mit dem parallelen Anschluss LPT1 oder einer Netzwerkkarte auf.

Wenn Ihre Karte Plug and Play nicht unterstützt und eine per Hardware-Jumper vorgenommene Einstellung einen Konflikt mit einem anderen Gerät verursacht, ändern Sie die IRQ-Jumpereinstellung der Sound Blaster Karte auf eine der unter "Unterstützte Einstellungen" aufgeführten.

- Sound Blaster 16, Sound Blaster Vibra 16 und Sound Blaster AWE32 Karten, die nicht Plug and Play-fähig sind, werden als Sound Blaster 16 Karten erkannt.
- Der ISA Version IBM Token Ring und kompatible Adapter funktionieren nicht in einem System mit einer Sound Blaster Karte, die für die standardmäßige E/A-Anschlussadresse (0x220) konfiguriert ist. Wenn möglich, setzen Sie die Sound Blaster Karte auf Anschlussadresse 0x240; Ansonsten entfernen Sie das Sound Blaster Gerät aus dem System.

# PC Card (PCMCIA) Hardware

# PC Card Adapter

**Solaris Gerätetreiber:** pcic

**Bustyp:** PC-Karte

**Stecker:** Bis zu 8 Sockets vom Typ I, II oder III

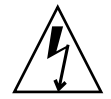

**Achtung –** Der Intergraph TD-30/TD-40 Rechner hängt sich vielleicht auf. Um dies zu vermeiden, erden Sie sich, indem Sie beim Hinzufügen oder Entfernen der PC-Kartengeräte das Metall des PC-Gehäuses anfassen. Die prtconf Befehlsausgabe zeigt vielleicht fälschlicherweise an, dass sich das Gerät auf zwei Sockets befindet. Wenn das Hinzufügen oder Entfernen der PC-Karte nicht erkannt wird und der Rechner sich aufhängt, setzen Sie ihn zurück.

# Vorkonfigurationsinformationen

- Installieren Sie vor Solaris Ihren Add-In PC-Kartenadapter.
- Bei manchen Systemen ist der eingebaute PC-Kartenadapter standardmäßig deaktiviert. Deaktivieren Sie ihn vor der Solaris Installation.
- Die Systemanforderungen hängen von der Kombination der verwendeten Geräte ab. Ein typisches System mit 2 Sockets benötigt mindestens 8 KB Adressraum, 16 Byte E/A-Speicher und drei freie IRQs. Es folgen die allgemeinen Richtlinien:

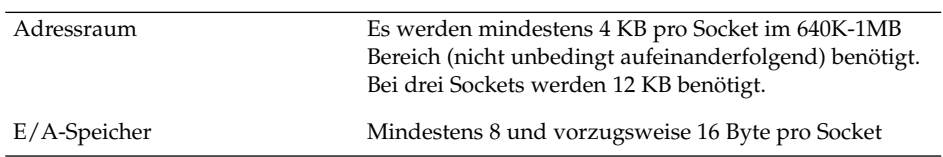

# Konfigurationsverfahren

Erste Installation und Konfiguration

- **1. Prüfen Sie den Konfigurationsassistenten auf Adressraum, E/A-Speicher und von Systemgeräten bereits verwendete IRQs.**
- **2. Installieren Sie den PC-Kartenadapter.**
- **3. Installieren Sie die Solaris-Software**
- **4. Starten Sie das System neu.**

### ▼ Hinzufügen von PC-Kartensupport zu einem bereits installierten System

- **1. Melden Sie sich als root an.**
- **2. Nehmen Sie eine Neuzuweisung der Ressourcen vor:**

```
# touch /reconfigure
# reboot
```
- **3. Installieren Sie den PC-Kartenadapter und starten Sie das System.**
- **4. Booten Sie das System, damit der Gerätetreiber der PC-Karte mit den neu zugewiesenen Ressourcen ausgeführt wird.**

#### Zuweisen von IRQs

- **1. Booten Sie mit dem Konfigurationsassistenten, um die Ressourcenverwendung anzuzeigen.**
- **2. Wählen Sie "View/Edit Devices" aus dem Menü "Device Tasks" und prüfen Sie die Liste der Geräte auf die Zahl der verwendeten IRQs.**

Es gibt 16 IRQs, von 0-15. Einige IRQs sind bereits zugewiesen. IRQ 3 beispielsweise ist für den zweiten seriellen Anschluss COM2 reserviert und IRQ7 für den parallelen Anschluss.

**3. Wenn Ihr System über einen nicht verwendeten COM2 oder parallelen Anschluss verfügt, löschen Sie das Gerät, um die Ressource für die PC-Karte freizumachen.**

- **a. Wählen Sie den seriellen Anschluss IRQ 3 oder den parallelen Anschluss mit** IRQ 7 aus und wählen Sie "Delete Device".
- **b. Wählen Sie "Continue", um zum Menü "Device Tasks" zurückzukehren.**
- **c. Speichern Sie die Konfiguration.**
- **4. Booten Sie die Solaris-Software.**

# 3Com EtherLink III (3C589) PC-Karte

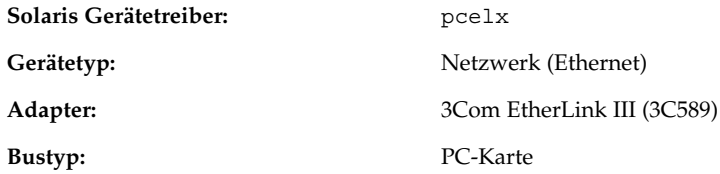

# Vorkonfigurationsinformationen

- *Nur Systeme der IBM ThinkPad 760E Serie und solche, die den TI PCI1130* PCI-to-CardBus Chip (wie der Dell Latitude XPi CD) verwenden: *Bevor* Sie das System ins Netzwerk einbinden, bringen Sie die Karte in den 8-Bit Modus, indem Sie eine Datei mit Namen /kernel/drv/pcelx.conf erstellen, die force-8bit=1; enthält .
- Sie können die Solaris Software nicht mit einer 3Com EtherLink III PC-Karte booten oder installieren.
- Wenn die 3Com PC-Karte erkannt wird, wird der Treiber pcelx automatisch geladen, Anschlüsse und IRQs werden zugewiesen und spezielle Dateien erstellt (falls sie nicht schon existieren). Es ist keine manuelle Konfiguration der Hardware notwendig oder möglich.

## Bekannte Probleme und Einschränkungen

Beim Start des Systems werden automatisch Netzwerkdienste gestartet. Diese Dienste werden nicht gestartet, wenn nach dem Systemstart eine Netzwerschnittstelle hinzugefügt wird bzw. heruntergefahren wird.

# Konfigurationsverfahren

#### ▼ Erste Installation und Konfiguration

- **1. Installieren Sie die Solaris-Software.**
- **2. Starten Sie das System.**
- **3. Installieren Sie die 3Com EtherLink III PC-Karte.**

#### ▼ Identifizieren einer nicht erkannten Karte

Wenn Sie eine 3C589 Karte installieren und sie nicht erkannt wird (keine spezielle Dateien erstellt), verwenden Sie den Befehl prtconf, um das Problem zu identifizieren.

- **1. Melden Sie sich als root an.**
- **2. Führen Sie den Befehl** prtconf -D **aus, um zu prüfen, ob die 3C589-Karte erkannt wird.**

Erkannte Geräte erscheinen in der prtconf Ausgabe. Beispiel:

```
# prtconf -D
...
pcic, instance #0 (driver name: pcic)
    ...
   network, instance #0 (driver name: pcelx)
```
**3. Wenn** pcelx **nicht in der** prtconf **Ausgabe erscheint, liegt ein Problem mit der PC-Kartenkonfiguration oder der Hardware vor. Prüfen Sie, ob das Problem von der Karte oder vom Adapter verursacht wird, indem Sie die Karte in einem anderen Rechner oder dem gleichen mit DOS verwenden.**

#### ▼ Konfigurieren von zwei oder mehr Karten

Da die 3C589 Karte während der Solaris Installation nicht unterstützt wird, müssen Sie die Netzwerkonfigurationsdateien aktualisieren, bevor Sie als Netzwerkschnittstelle verwendet werden kann.

- **1. Erstellen Sie eine Datei** /etc/hostname.pcelx*#* **(wobei** *#* **eine Socket-Nummer ist), um den mit dieser Schnittstelle verknüpften Hostnamen zu spezifizieren.**
- **2. Fügen Sie für den neuen Hostnamen eine IP-Adresse zur Datei** /etc/inet/hosts **hinzu.**
- **3. Prüfen Sie, ob das verknüpfte Netzwerk unter** /etc/inet/netmasks **aufgeführt ist.**
- **4. Stellen Sie sicher, dass die Konfigurationsdatei** /etc/nsswitch.conf **des Namensdienstschalters das benötigte Netzwerk und die entsprechenden Dienste enthält.**
- **5. Starten Sie das System neu.**

**Hinweis –** Dieses Verfahren wird im *System Administration Guide, Volume 3* beschrieben.

## Spezielle Dateien

Die Gerätebenennung in /dev folgt der standardmäßigen LAN-Gerätebenennung, außer dass die PPA (physical point of attachment) Einheitsnummer der Socket ist, wo die Karte residiert und nicht die Instanz. Für den Treiber pcelx ist /dev/pcelx0 (oder PPA 0 von /dev/pcelx) die Karte in Socket 0, während eine Karte in Socket 1 /dev/pcelx1 ist (oder PPA 1 von /dev/pcelx). Siehe dazu die Man-Page pcelx(7D).

# Hot-Plugging

Wenn Sie eine 3C589 Karte entfernen, werden alle gesendeten Informationen verworfen und keine Fehlermeldungen ausgegeben.

Wenn Sie die Karte wieder im *gleichen* Socket installieren, funktioniert sie wieder normal. Das ist genauso, als würde man das Gerät zeitweilig vom Netzwerk trennen.

# Modem und serielle PC-Kartengeräte

**Solaris Gerätetreiber:** pcser

**Gerätetyp:** Modem und serielle PC-Kartengeräte basierend auf 8250, 16550 oder kompatiblen UART bei Geschwindigkeiten bis zu 115 Kbps

**Bustyp:** PC-Karte

# Vorkonfigurationsinformationen

Wenn ein PC-Kartenmodemgerät erkannt wird, werden der Gerätetreiber pcata automatisch geladen, Anschlüsse und IRQs zugewiesen und spezielle Dateien erstellt (falls sie nicht schon existieren).

# Konfigurationsverfahren

- ▼ Erste Installation und Konfiguration
	- **1. Installieren Sie die Solaris-Software.**
	- **2. Starten Sie das System.**
	- **3. Installieren Sie das Modem bzw. serielle Gerät.**

▼ Identifizieren eines nicht erkannten Geräts

Wenn ein PC-Kartenmodem Gerät installiert ist, aber nicht erkannt wird, (es wurden unter /dev/cua oder /dev/term keine speziellen Dateien erstellt), verwenden Sie den Befehl prtconf, um das Problem zu identifizieren

- **1. Melden Sie sich als root an.**
- **2. Führen Sie den Befehl** prtconf -D **aus, um zu prüfen, ob das Modem bzw. serielle Gerät erkannt wird.**

Nicht erkannte Geräte erscheinen am Ende der prtconf Ausgabe. Beispiel:

```
# prtconf -D
...
pcic, instance #0 (driver name: pcic)
```
pccard111.222 (driver not attached)

...

**3. Wenn Ihr Gerät nicht erkannt wurde "**(driver not attached) **", verwenden Sie den Befehl** add\_drv**, um den Gerätenamen als weiteren bekannten Alias für** pcser **Geräte hinzuzufügen.**

Geben Sie beispielsweise Folgendes an der Befehlszeile ein:

```
# add_drv -i'"pccard111.222"' pcser
```
**Hinweis –** Schließen Sie die doppelten in die einfachen Anführungszeichen ein, damit die Shell sie nicht entfernt. Verwenden Sie den in der prtconf Ausgabe aufgeführten Identifikationsstring. Verwenden Sie den gesamten String im Befehl add\_drv. Siehe add  $\text{drv}(1\text{M}).$ 

- Falsches Identifizieren eines erkannten Geräts
- **1. Führen Sie den Befehl** prtconf -D **aus, um festzustellen, ob Ihr Modem oder serielles Gerät fälschlicherweise als Speicherkarte erkannt wird.**

Wenn das Gerät *falsch* erkannt wird (z. B. als Speicherkarte), zeigt die Ausgabe des Befehls prtconf vielleicht Folgendes:

```
# prtconf -D
...
pcic, instance #0 (driver name: pcic)
     ...
   memory, instance #0 (driver name: pcmem)
       pcram, instance #0 (driver name: pcram)
```
**2. Identifizieren Sie den Speicherressourcenkonflikt mithilfe des Konfigurationassistenten und fügen Sie die korrekten Informationen für das Gerät über das Menü "View/Edit Devices" hinzu.**

Es handelt sich meist um einen Ressourcenkonflikt zwischen den Einstellungen des Gerätespeichers. Sehen Sie dazu den Abschnitt "Identifying and Correcting Problems" im Kapitel "Configuring Devices" dieses Buches.

Es kann aber auch sein, dass der Adpaterchip der PC-Karte nicht vollständig unterstützt wird, wie das bei in der *Solaris 8 (Intel Platform Edition) 2/02 Hardware Compatibility List* aufgeführten Rechnern der Fall ist.

**3. Damit Geräte mit der Solaris Umgebung korrekt funktionieren, müssen Sie alle erkannt worden sein, selbst wenn sie von Solaris nicht unterstützt werden. Der Konfigurationassistent erkennt alle Geräte im System.**

# Zusätzliche Konfiguration

Wenn Sie einen neuen seriellen Anschluss oder ein neues Modem zum System hinzufügen, müssen Sie oft die Konfigurationsdateien bearbeiten, damit der neue Kommunikationsanschluss von Anwendungen genutzt werden kann. Die Datei /etc/uucp/devices muss z. B. mit UUCP und PPP aktualisiert werden. Siehe dazu den Abschnitt "Overview of UUCP" in *System Administration Guide, Volume 3*.

## Spezielle Dateien

Die seriellen Geräte unter /dev/term und /dev/cua sind nach Socketnummer benannt. Eine in Socket 0 bzw. 1 installierte Karte heißt pc0, bzw. pc1. Siehe pcser(7D).

# Hot-Plugging

Wenn ein PC-Kartenmodem oder serielles Gerät während der Verwendung entfernt wird, gibt der Gerätetreiber solange Fehlermeldungen aus, bis die Karte wieder im Socket instaliert wird.

Das Gerät muss geschlossen und mit der wieder installierten Karte geöffnet werden, bevor es wieder funktioniert. Der Neustartprozess hängt von der jeweiligen Anwendung ab. So wird eine tip Sitzung z. B. automatisch geschlossen, wenn eine Karte entfernt wird. Um das System neu zustarten, muss die tip Sitzung ebenfalls neu gestartet werden.

# SRAM und DRAM PC Card Geräte

**Solaris Gerätetreiber:** pcram

**Gerätetypen:** Static RAM (SRAM), Dynamic RAM (DRAM)

**Bustyp:** PC-Karte

**Hinweis –** Flash RAM Geräte werden nicht unterstützt.

# Vorkonfigurationsinformationen

Wenn ein PC-Kartenspeichergerät erkannt wird, werden der Gerätetreiber pcata automatisch geladen, die physikalische Adresse zugewiesen und spezielle Dateien erstellt (falls sie nicht schon existieren).

## Bekannte Probleme und Einschränkungen

- Der pcmem Treiber von Solars kann keine "Kombo"-Speicherkarten mit verschiedenen Speichertypen (z. B. kombinierter SRAM und nichtflüchtiger FLASH) handhaben. Wird eine solche Karte in ein System mit Solaris installiert, kann es sein, das es sich aufhängt.
- Da das Speichergerät der PC-Karte als Pseudo-Floppy-Diskettentyp entwickelt wurde, können Sie lediglich das Dienstprogramm fdformat(1) zum Formatieren verwenden.

# Konfigurationsverfahren

- ▼ Erste Installation und Konfiguration
	- **1. Installieren Sie die Solaris-Software.**
	- **2. Starten Sie das System.**
	- **3. Stecken Sie die Karte ein.**

#### ▼ Identifizieren eines nicht erkannten Geräts

Wenn Sie ein Speichergerät installieren und es nicht erkannt wird (keine speziellen Dateien wurden erstellt), verwenden Sie den Befehl prtconf.

- **1. Melden Sie sich als root an.**
- **2. Führen Sie den Befehl** prtconf -D **aus, um die vom System erkannte Konfiguration anzuzeigen.**

Erkannte Geräte erscheinen in der prtconf Ausgabe. Beispiel:

```
# prtconf -D
...
pcic, instance #0 (driver name: pcic)
    ...
  memory, instance #0 (driver name: pcmem)
        pcram, instance #0 (driver name: pcram)
```
**3. Wenn Ihr Speichergerät nicht am Ende der** prtconf **Ausgabe erscheint, wird es nicht unterstützt und kann mit dem** pcram **Gerätetreiber nicht verwendet werden.**

#### Spezielle Dateien

Die für die PC-Kartenspeichergeräte erstellten speziellen Dateien verhalten sich wie Platten und besitzen Namen wie /dev/dsk/c*#* t*#*d*#* p*#* or /dev/dsk/c*#*t *#*d*#*s *#*. Siehe pcram(7D). In den Namen verwendete Abkürzungen sind:

c*#* Controller *#*

t*#* Kartentechnologietyp *#*, definiert wie folgt:

0 Null—kein Gerät

1 ROM

2 OTPROM (One Time PROM)

3 UV EPROM

4 EEPROM

- 5 Flash EPROM
- 6 SRAM
- 7 DRAM

d*#* Geräteregion nach Typ *#*, üblicherweise Null

p*#* fdisk Partition *#*

s*#* Solaris Schicht *#*

**Hinweis –** Ein Gerätename kann durch einen Partitionsnamen ( p#) oder einen Schichtnamen (s#) spezifiziert werden, aber nicht durch beides.

## Verwenden von PC-Kartenspeichergeräten

Da die Solaris Volume Management Software PC-Kartenspeichergeräte erkennt, wird keine besondere vold Konfiguration benötigt.

● **Wenn Sie Ihre PC-Kartenspeichergeräte mit** vold **verwalten möchten, kommentieren Sie die Zeile** use pcmem **in der Datei** /etc/vold.conf **aus.**

Um eine Zeile auszukommentieren, geben Sie ein "#" am Anfang der Zeile ein.

PC-Kartenspeichergeräte benötigen nicht unbedingt Dateisysteme, obwohl Sie vor dem ersten Einsatz einer solchen Karte wahrscheinlich eines erstellen werden. DOS PCFS ist das geeignetste Format. (Sie können auf PC-Kartenspeichergeräten praktisch jedes Dateisystemformat verwenden, aber die meisten anderen Formate sind plattformabhängig, weswegen sie für eine Übertragung von Daten zwischen verschiedenen Rechnertypen nicht geeignet sind. Siehe "Using a PCMCIA Memory Card" in *OpenWindows Advanced User's Guide*.)

**Hinweis –** Wenn Sie die Ausgabe des Befehls tar (oder dd oder cpio) zu einem PC-Kartenspeichergerät umleiten möchten, erstellen Sie mithilfe des Befehls fdformat ohne Argumente zunächst ein Dateisystem auf der Karte. Bevor die Karte neu beschrieben werden kann, muss sie formatiert werden.

## Hot-Plugging

Wenn ein Speicherkarte während der Verwendung entfernt wird, gibt der Gerätetreiber solange Fehlermeldungen aus, bis die Karte wieder im Socket instaliert wird. Schließen Sie das Gerät und öffneen Sie es wieder mit installierter Karte. Die Speicherkarte sollte jetzt funktionieren.

- Wenn ein Speicherkarte während der Verwendung als Dateisystem entfernt wird, hängen Sie das Dateisystem mit dem Befehl umount aus. Installieren Sie die Karte dann wieder und hängen Sie das Dateisystem mit dem Befehl mount ein.
- Wenn Sie die Karte entfernen und einen tar oder cpio Prozess unterbrechen, stoppen Sie den Prozess, installieren Sie die Karte wieder und starten Sie den Prozess erneut.

# Viper 8260pA, SanDisk Flash oder beliebiges PC-Karten ATA Geräte

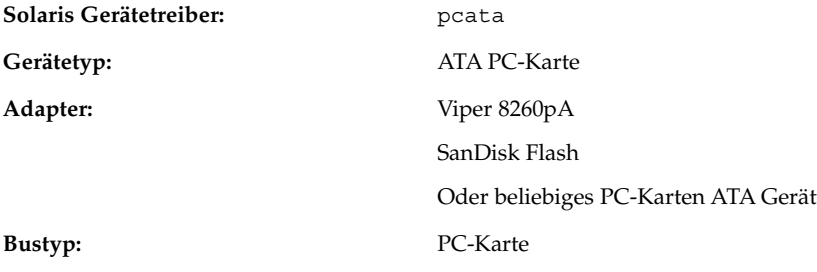

# Vorkonfigurationsinformationen

Wenn ein PC-Karten ATA Gerät erkannt wird, werden der Gerätetreiber pcata automatisch geladen, IRQs zugewiesen, Geräteknoten erstellt und spezielle Dateien erstellt (falls sie nicht schon existieren).

## Bekannte Probleme und Einschränkungen

- vold unterstützt pcata nicht. Dateisysteme müssen manuell eingehängt werden.
- Sie müssen das Dateisystem aushängen (umount), bevor Sie die Platte entfernen können.
- Das ufs Dateisystem auf Wechseldatenträgern (PC Card ATA) sollte eine der 'onerror={panic, lock, umount}' Mount-Optionen konfiguriert haben.

# Konfigurationsverfahren

- ▼ Erste Installation und Konfiguration
	- **1. Installieren Sie die Solaris-Software.**
	- **2. Starten Sie das System.**
	- **3. Installieren Sie das PC-Karten ATA Gerät.**
- **86** Solaris 8 (Intel-Plattform Edition) Gerätekonfigurationshandbuch März 2002

#### Identifizieren einer nicht erkannten Karte

Wenn Sie ein PC-Karten ATA Gerät installieren und es nicht erkannt wird (keine spezielle Dateien erstellt), verwenden Sie den Befehl prtconf, um das Problem zu identifizieren.

**1. Führen Sie den Befehl** prtconf -D **aus, um zu prüfen, ob Ihre** pcata **erkannt wird.**

Erkannte Geräte erscheinen am Ende der prtconf Ausgabe. Beispiel:

```
# prtconf -D
...
pcic, instance #0 (driver name: pcic)
   ...
  disk, instance #0
```
**2. Wenn** pcata **nicht in der** prtconf **Ausgabe erscheint, liegt ein Problem mit der PC-Kartenkonfiguration oder der Hardware vor.**

Prüfen Sie, ob das Problem von der Karte oder vom Adapter verursacht wird, indem Sie die Karte in einem anderen Rechner oder dem gleichen mit DOS verwenden.

#### Spezielle Dateien

Für PC-Kartengeräte werden Knoten in /devices erstellt, die die Socketnummer als eine Komponente eines Gerätenamens enthalten, auf den sich der Knoten bezieht. Allerings folgen /prtc/dev Namen und die Namen in /dev/dsk und /dev/rdsk der aktuellen Konvention für ATA-Gerät, die die Socketnummer nicht in einem Teil des Namens kodieren. Siehe dazu die Man-Page pcata( 7D).

### Hot-Plugging

- Sie müssen das Dateisystem aushängen, bevor Sie die Platte entfernen können.
- Verwenden Sie den Befehl mkfs\_pcfs(1M), um ein pcfs Dateisystem zu erstellen:

*#* **mkfs -F pcfs /dev/rdsk/c** *#***d***#***p0:d**

**Um ein** pcfs **Dateisystem einzuhängen, geben Sie Folgendes ein:**

*#* **mount -F pcfs /dev/dsk/c** *#***d***#***p0:c /mnt**

**Weitere Informationen finden Sie in den Man-Pages** pcfs**(7FS) und** mount**(1M).**

■ Verwenden Sie den Befehl newfs, um ufs Dateisysteme zu erstellen. Geben Sie Folgendes ein:

*#* **newfs /dev/rdsk/c** *#***d***#***s***#*

**Um ein** ufs **Dateisystem einzuhängen, geben Sie Folgendes ein:**

*#* **mount -F ufs /dev/dsk/c** *#***d***#***s***#* **/mnt**

Weitere Informationen finden Sie in den Man-Pages newfs( 1M) und mount( 1M).

■ Um eine Solaris Partition zu erstellen, führen Sie den Befehl format aus und gehen Sie zum Partitionsmenü. Weitere Informationen finden Sie in der Man-Page format(1M).